# Smart Phone based SIP Phone Solution

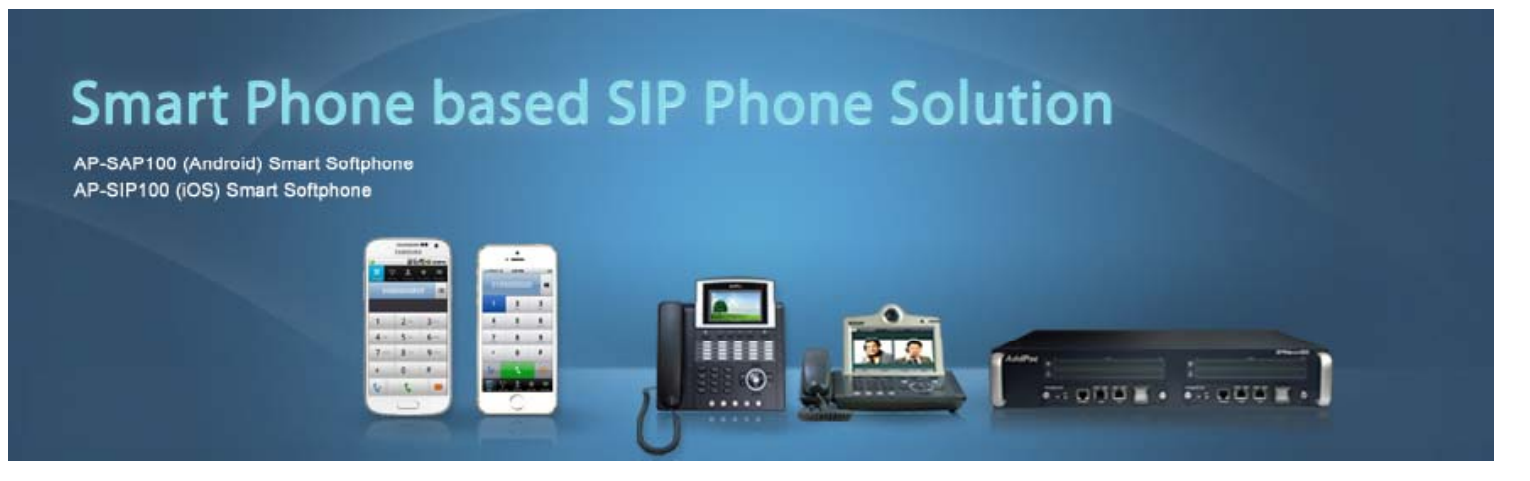

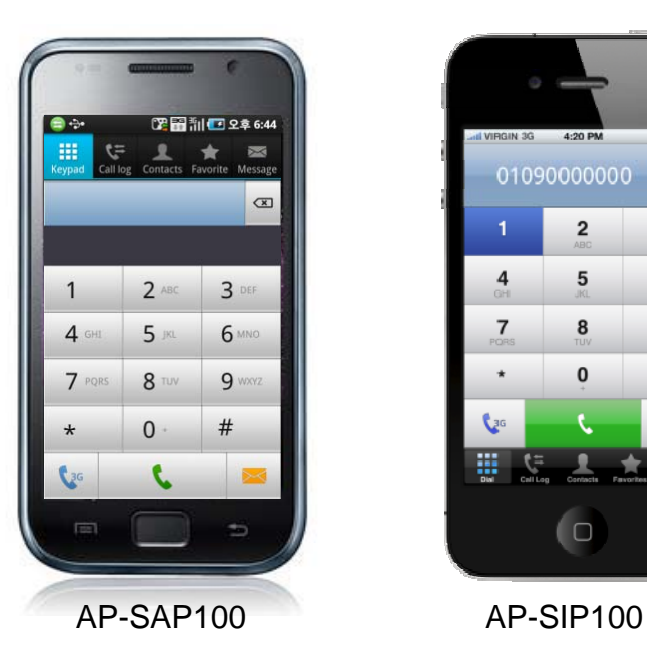

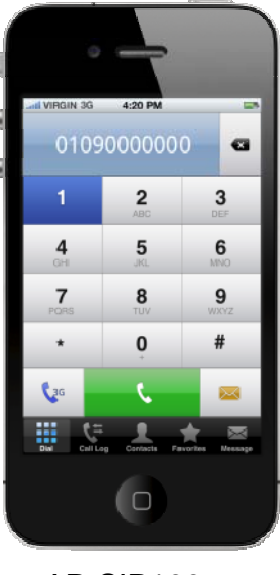

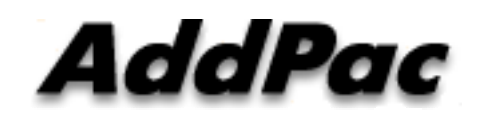

#### **AddPac Technology**

Sales and Marketing<br>AP-SAP100 AP-SIP100

**www.addpac.com**

## **Contents**

- Network Service Diagram
- SIP Phone Appl. Comparison
- Android based SIP Phone (AP-SAP100)
	- SIP Phone Service Features
	- -Call Service Examples
	- Call Scenario
- I-Phone based SIP Phone (AP-SIP100)
	- SIP Phone Service Features
	- -- Call Service Examples
	- Call Scenario

#### Network Service Diagram

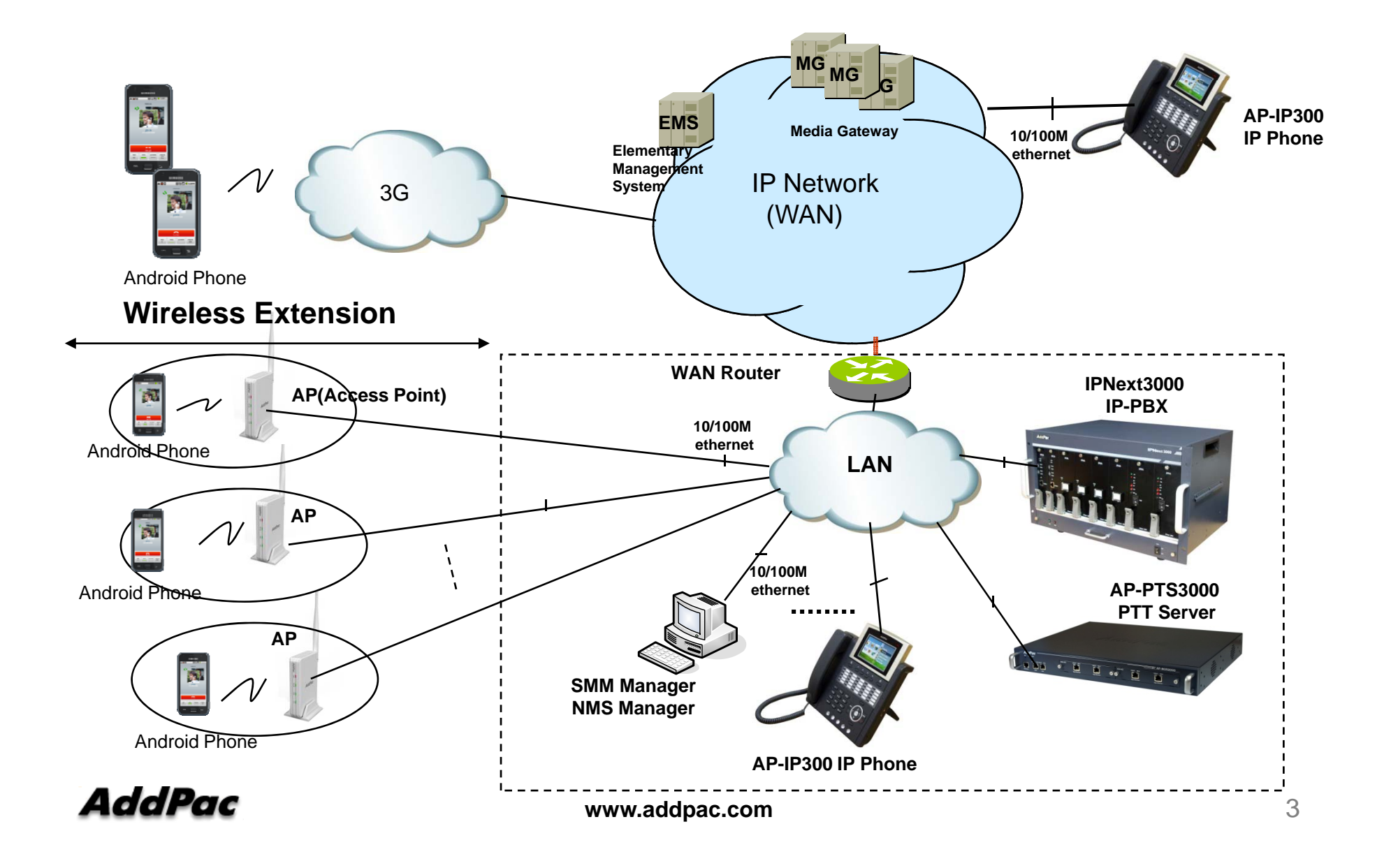

# SIP Phone Appl. Comparison Table

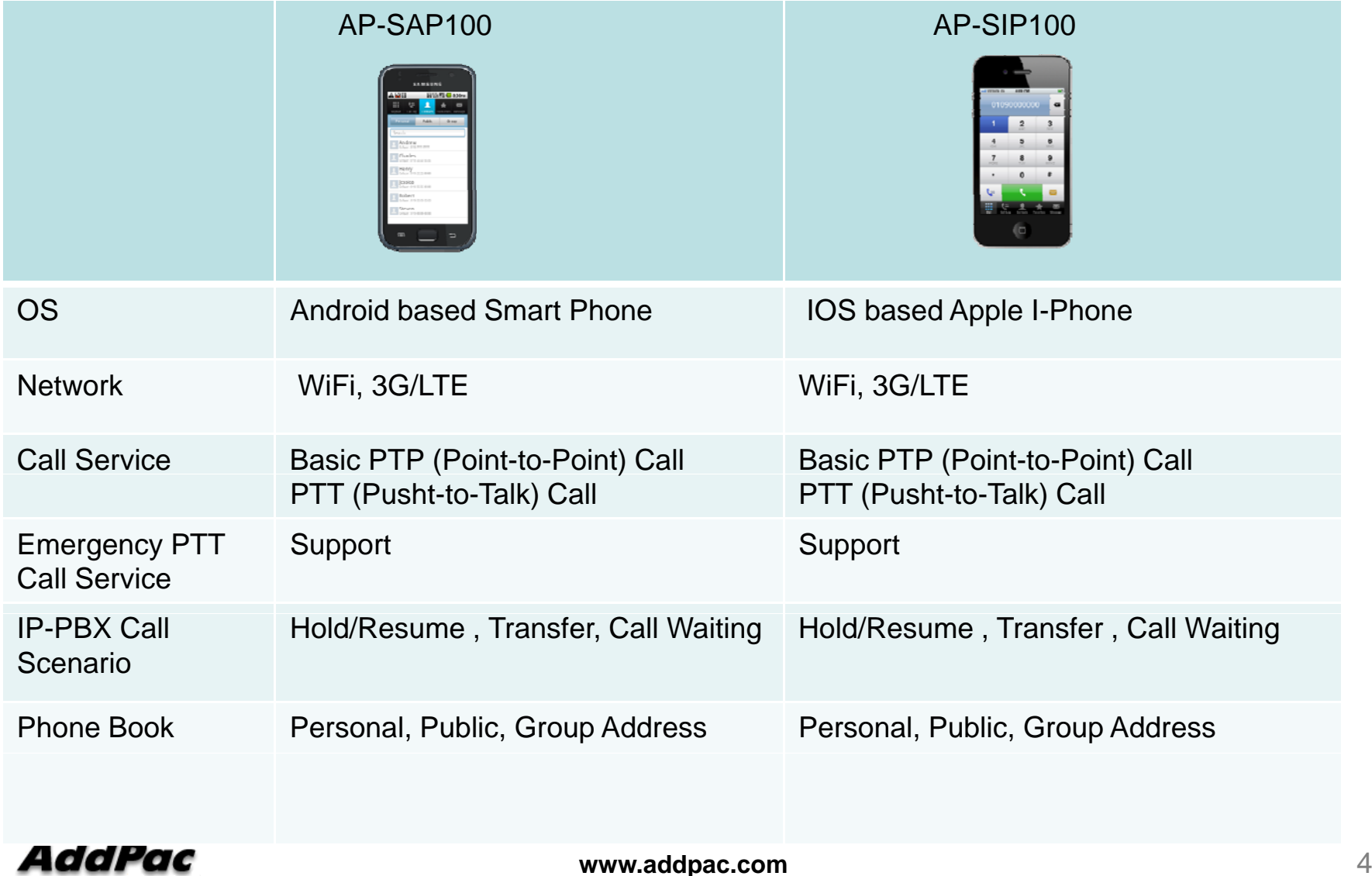

# Android based SIP Phone (AP-SAP100)

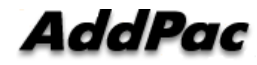

## Android based SIP Phone Service Features

- Android OS Support (Galaxy S, Galaxy Note, Galaxy U, etc)
- Wifi based PTT over IP Service
- 3G based PTT over IP Service (mVoIP)
- SIP based Point-to-Point VoIP Call Service
- SIP based Group(PTT) VoIP Call Service
- Emergency PTT Call Service
- Various IP-PBX Call Scenario
	- Hold/Resume , Transfer , Call Waitin g
- Personal, Public, Group Address List Support
- Use Internal Contacts List for Personal Phone Book

## **Call Service Example**

• Personal Phone Book is synchronized with built-in Contacts

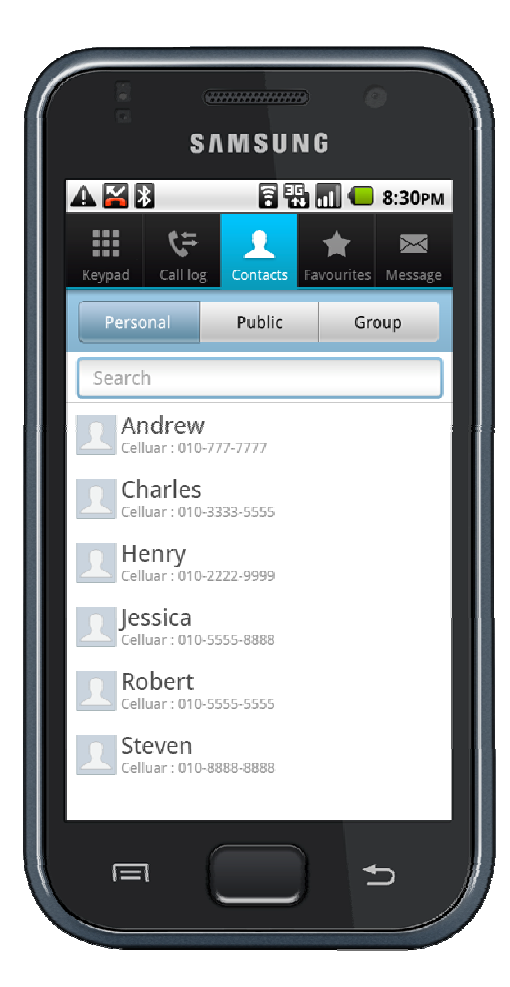

**SAMSUNG AMB 同鴨Ⅲ● 8:30PM** æ  $\ddot{v}$  $\blacktriangleright$ ▜ Call log **Eavourites** Message Kevpad Contacts Personal Public Group  $CTO$ Smartwork/Group Smartwork/Smart Framework Smartwork/SmartUX l Calvin Celluar : 010-333-8888<br>Office : 3001 Michael Celluar: 010-777-9999<br>Office: 3002 Benjamin Celluar: 010-222-5555<br>Office: 3003 Tomas Celluar: 010-777-7777 Office: 3001 Smartwork/Management Tochnical Cunno  $\Rightarrow$  $\equiv$ 

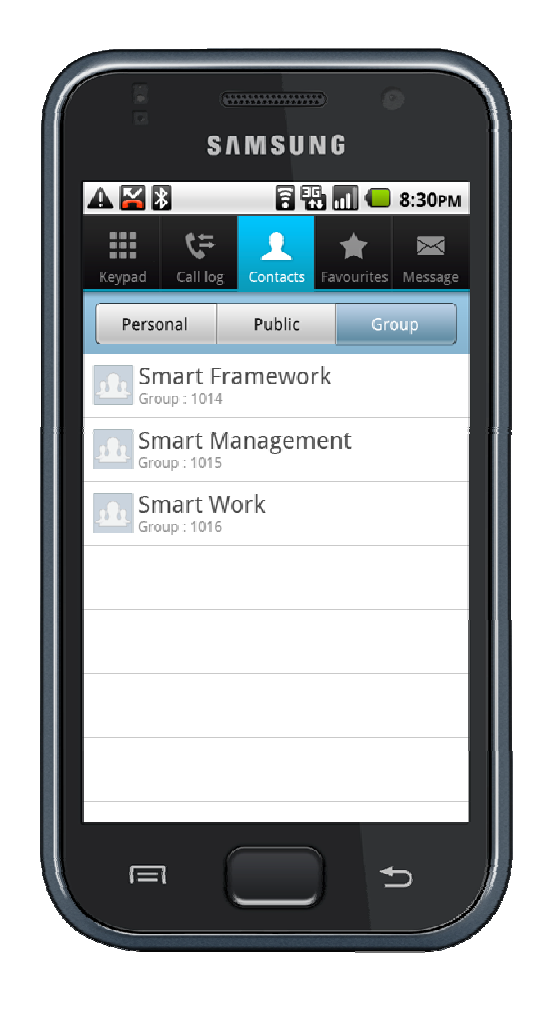

AddPac

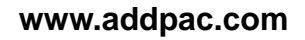

## **Call Service Example**

- Display user profile in call
	- User Name, Phone Number, Photo

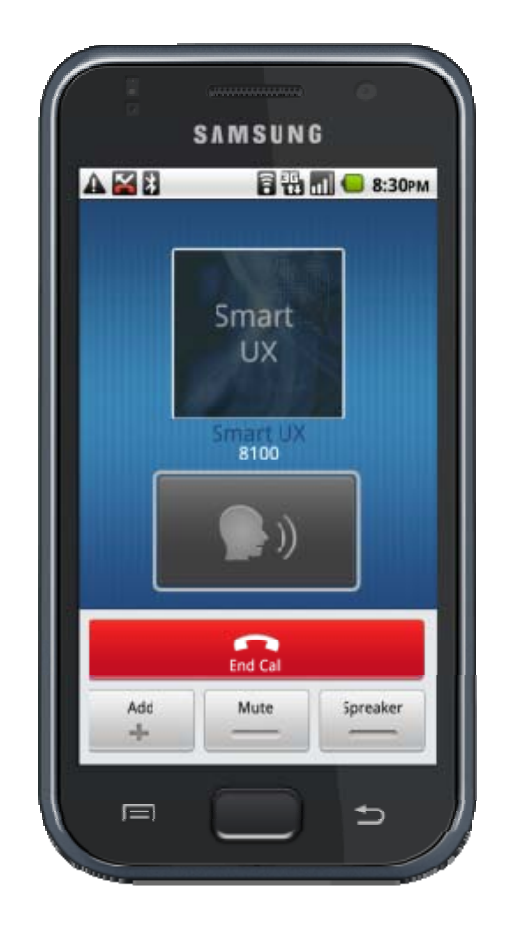

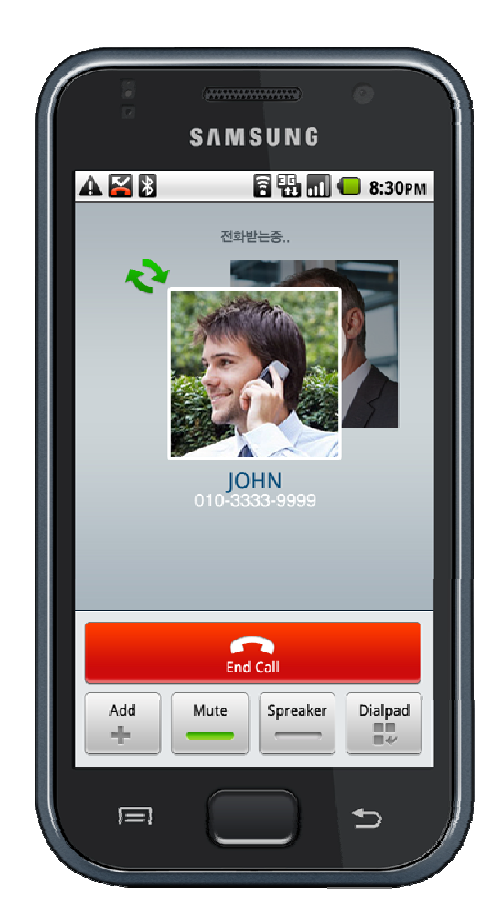

**AddPac** 

**www.addpac.com**

## **Call Service Example**

- Support IP-PBX call features
	- Hold/Resume , Transfer , Call Waiting

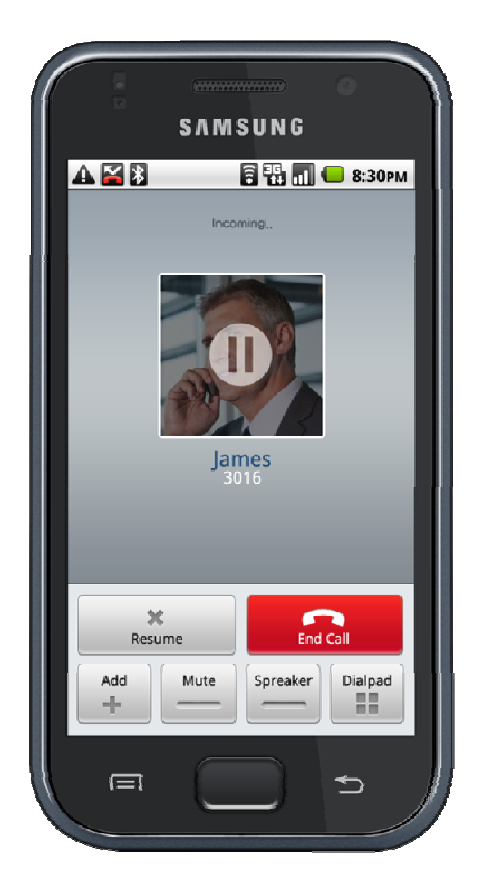

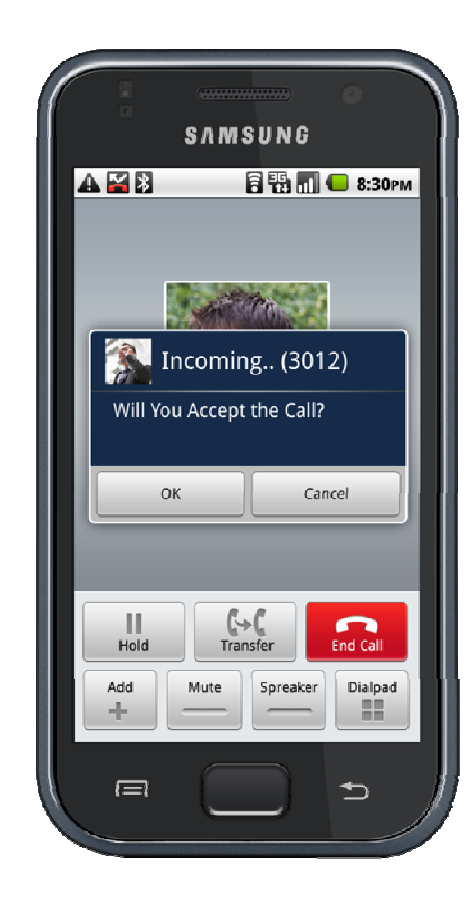

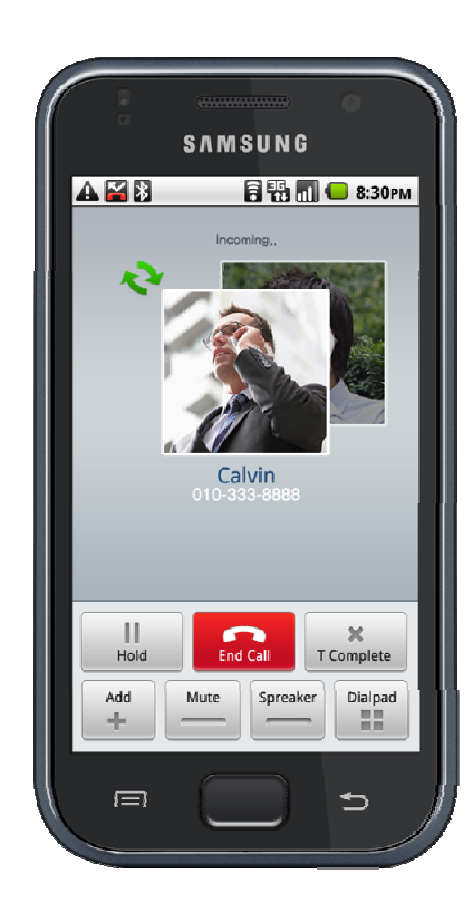

**AddPac** 

# Android SIP Phone Call Scenario (example)

- $\blacksquare$ • PTP(Point-to-Point) Call Scenario
	- -Basic Call and Display user profile
	- Hold / Resume . . . . . . . .
	- -Call Waiting
	- Call Transfer
	- 3G to 3G basic Call
- $\blacksquare$  PTT Scenario
	- -- Basic Call (Wi-Fi to Wi-Fi )
	- -Basic Call (3G to 3G )

- $\blacksquare$  Basic Call and Display user profile
	-

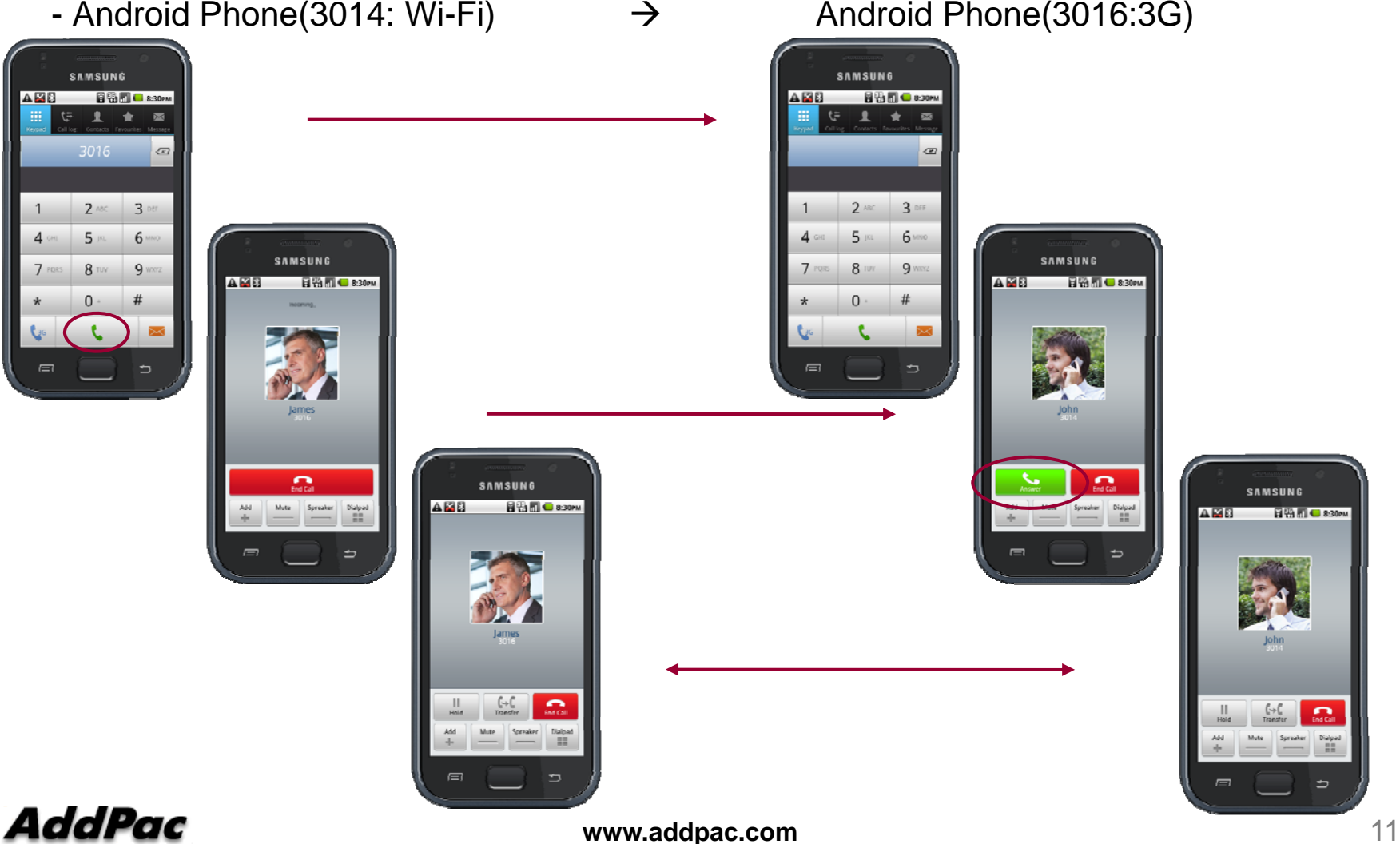

- $\blacksquare$ ■ Hold / Resume
	-

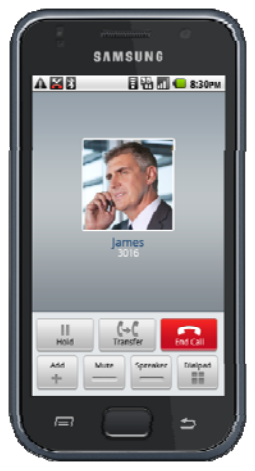

AddPac

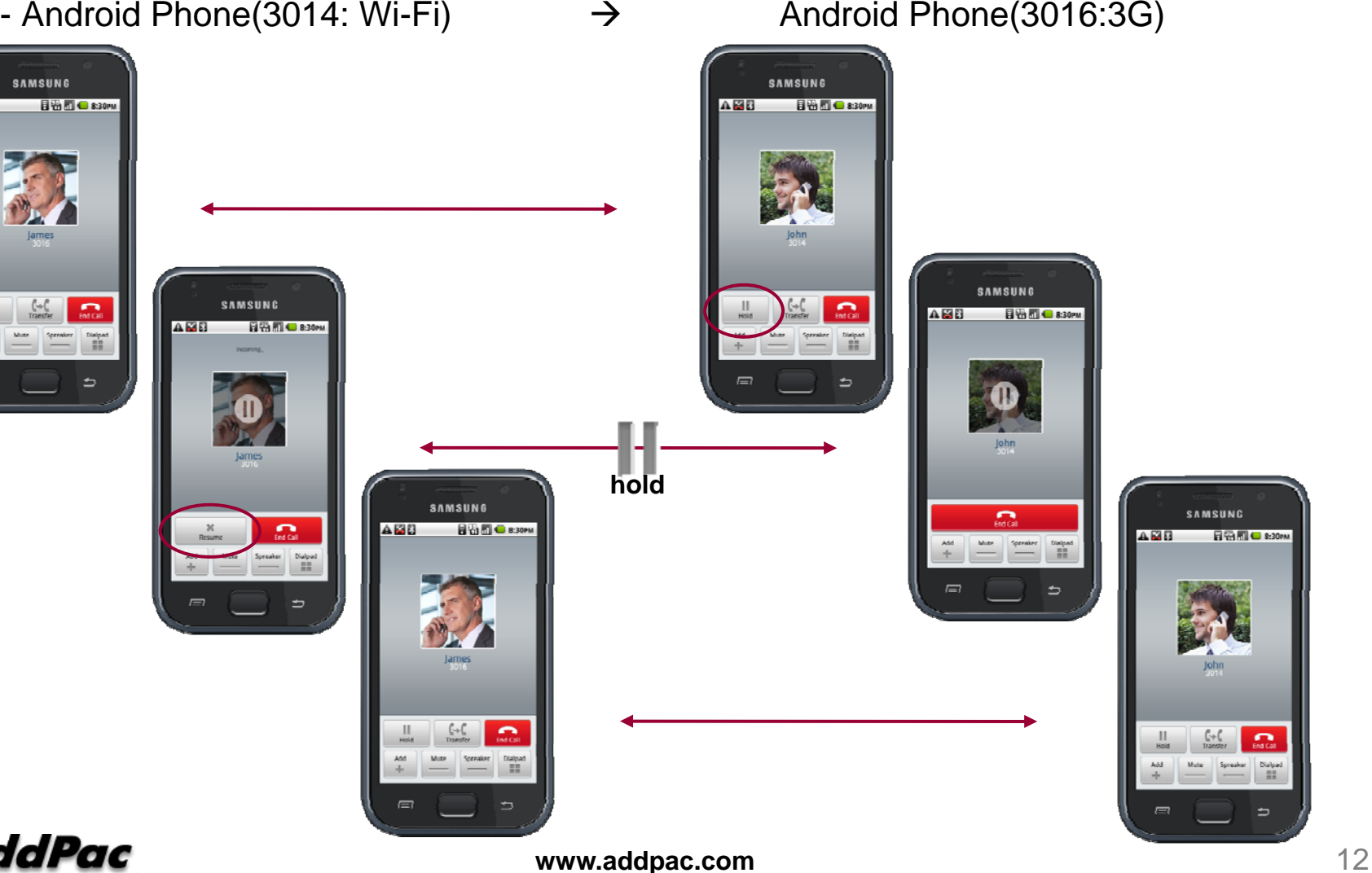

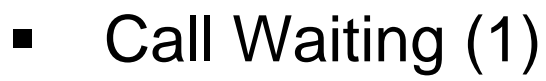

- Android Phone(3014: Wi-Fi) Android Phone(3016:3G) AP-IP300 (3012)

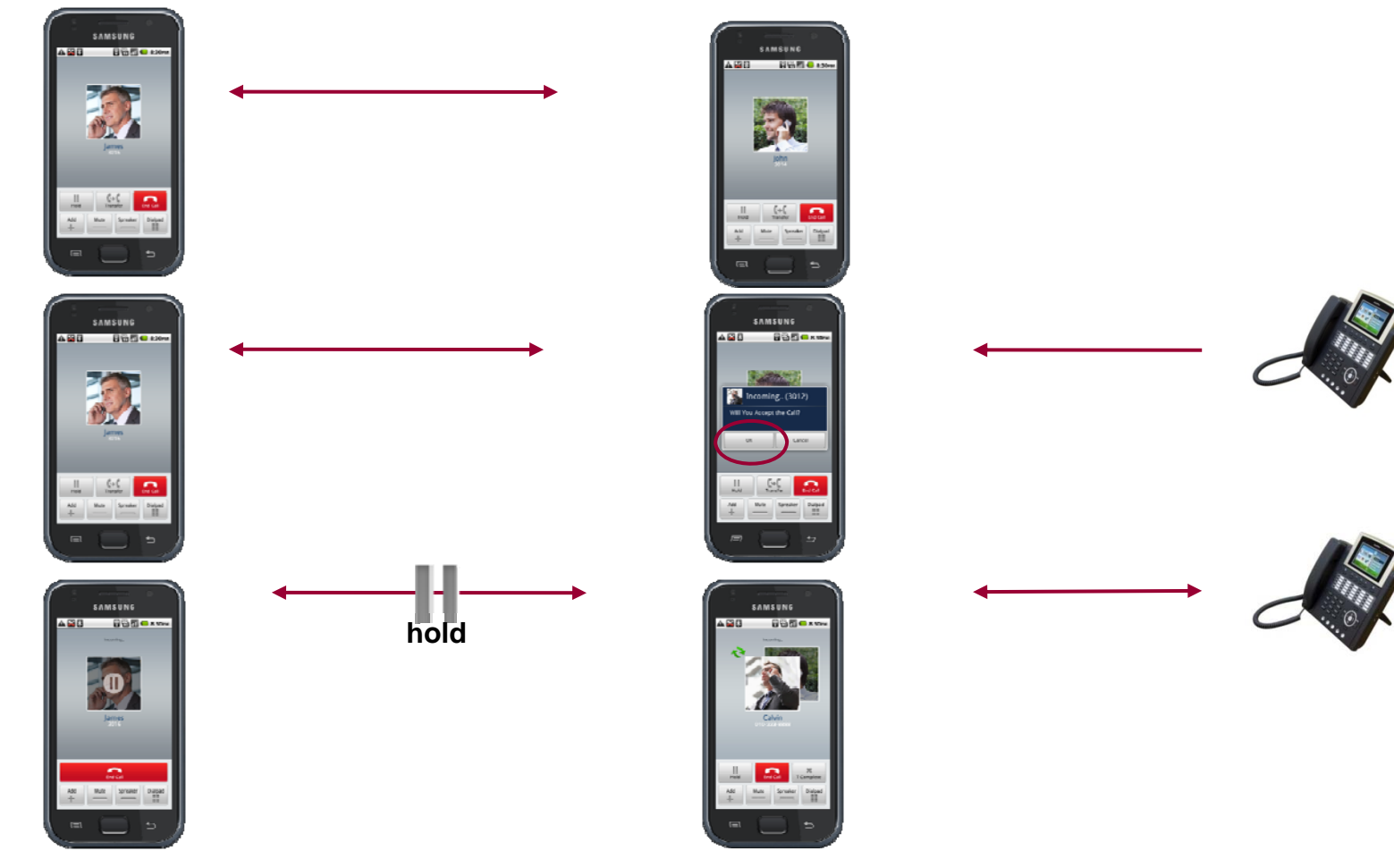

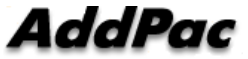

**www.addpac.com** 13

 $\blacksquare$ Call Waiting (2)

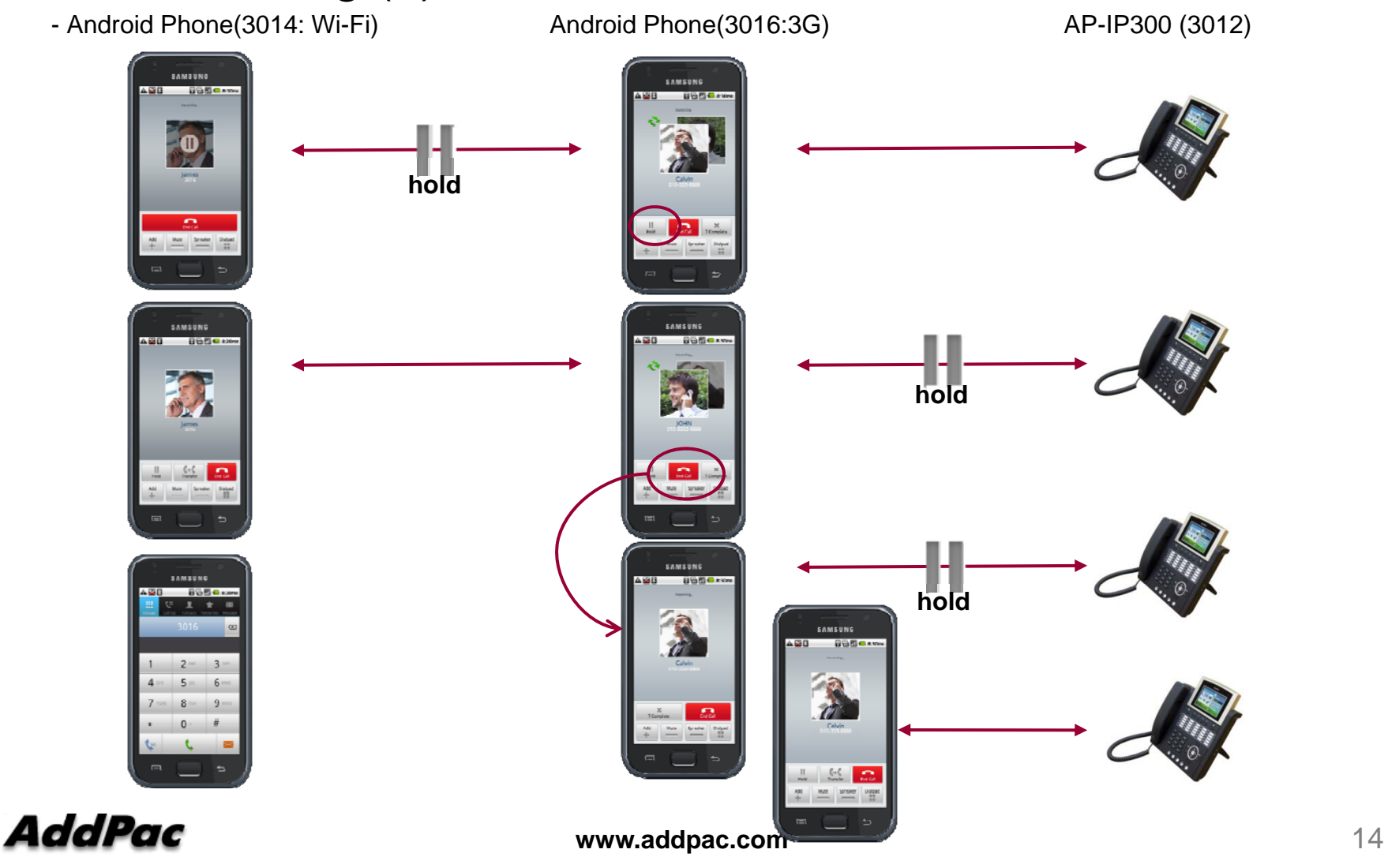

 $\blacksquare$ Transfer (1)

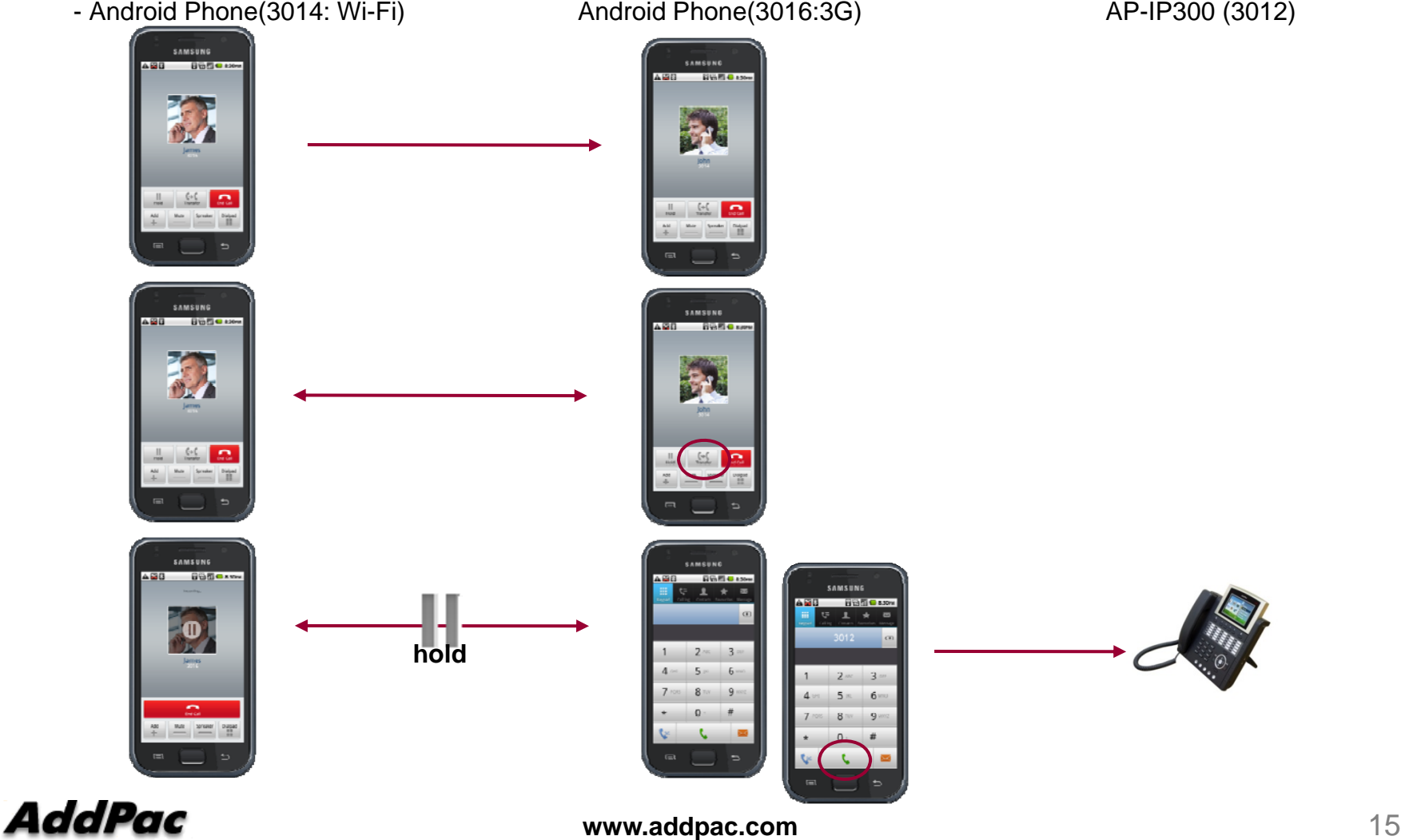

 $\blacksquare$ Transfer (2)

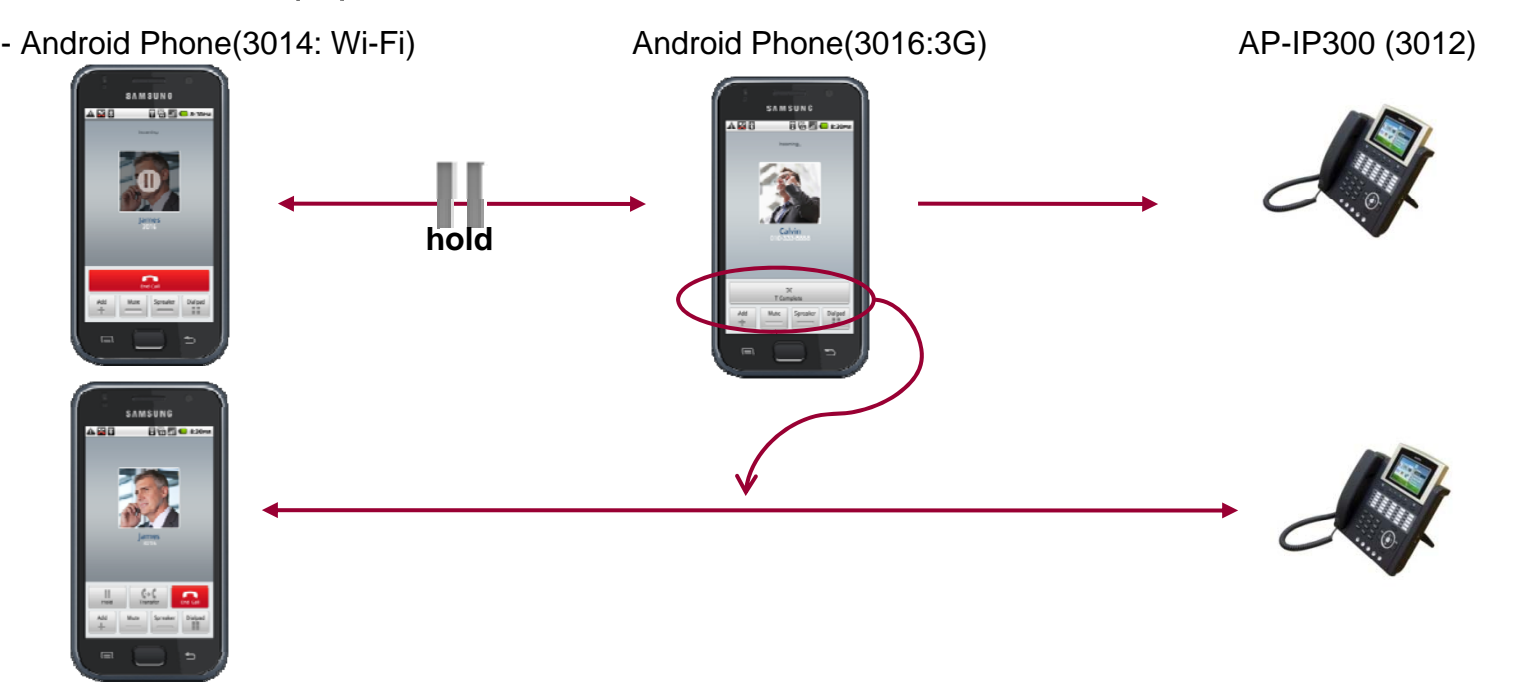

- $\begin{array}{c} \hline \end{array}$  3G to 3G basic Call
	- Android Phone(3014: 3G)  $\rightarrow$  Android Phone(3016:3G)

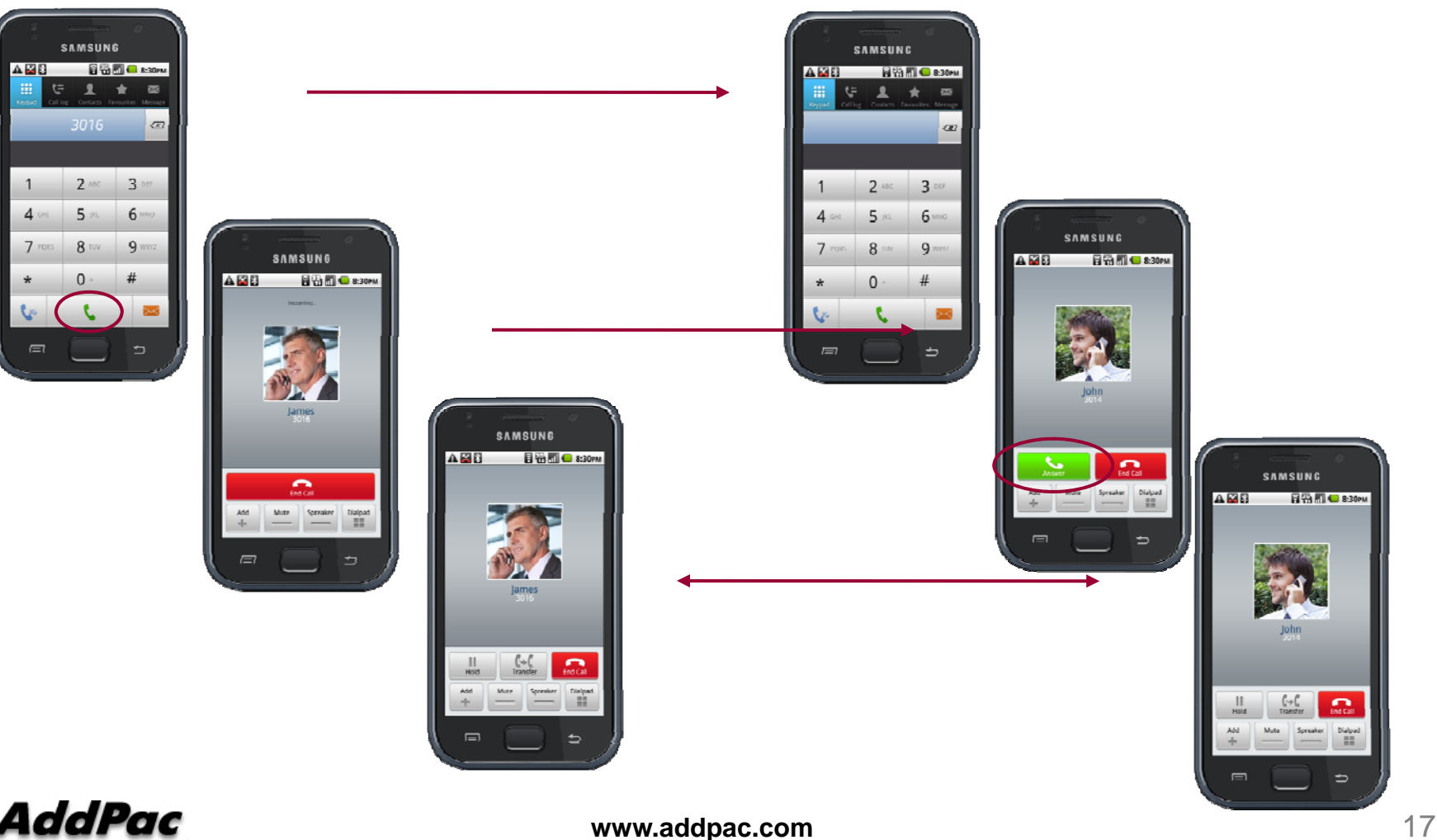

 $\blacksquare$ Basic Call (Wi-Fi to Wi-Fi )

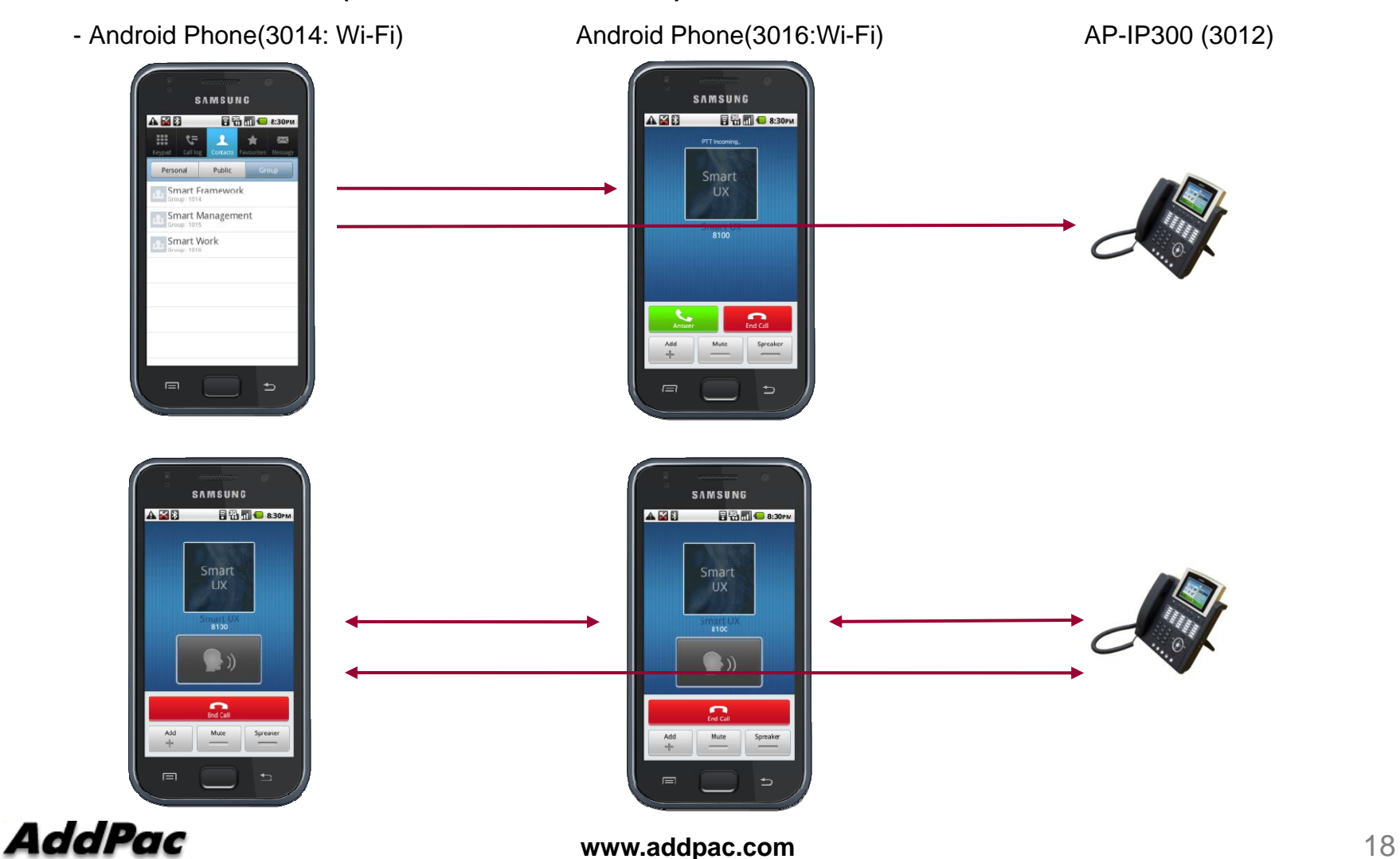

 $\blacksquare$ Basic Call ( Wi-Fi to Wi-Fi )

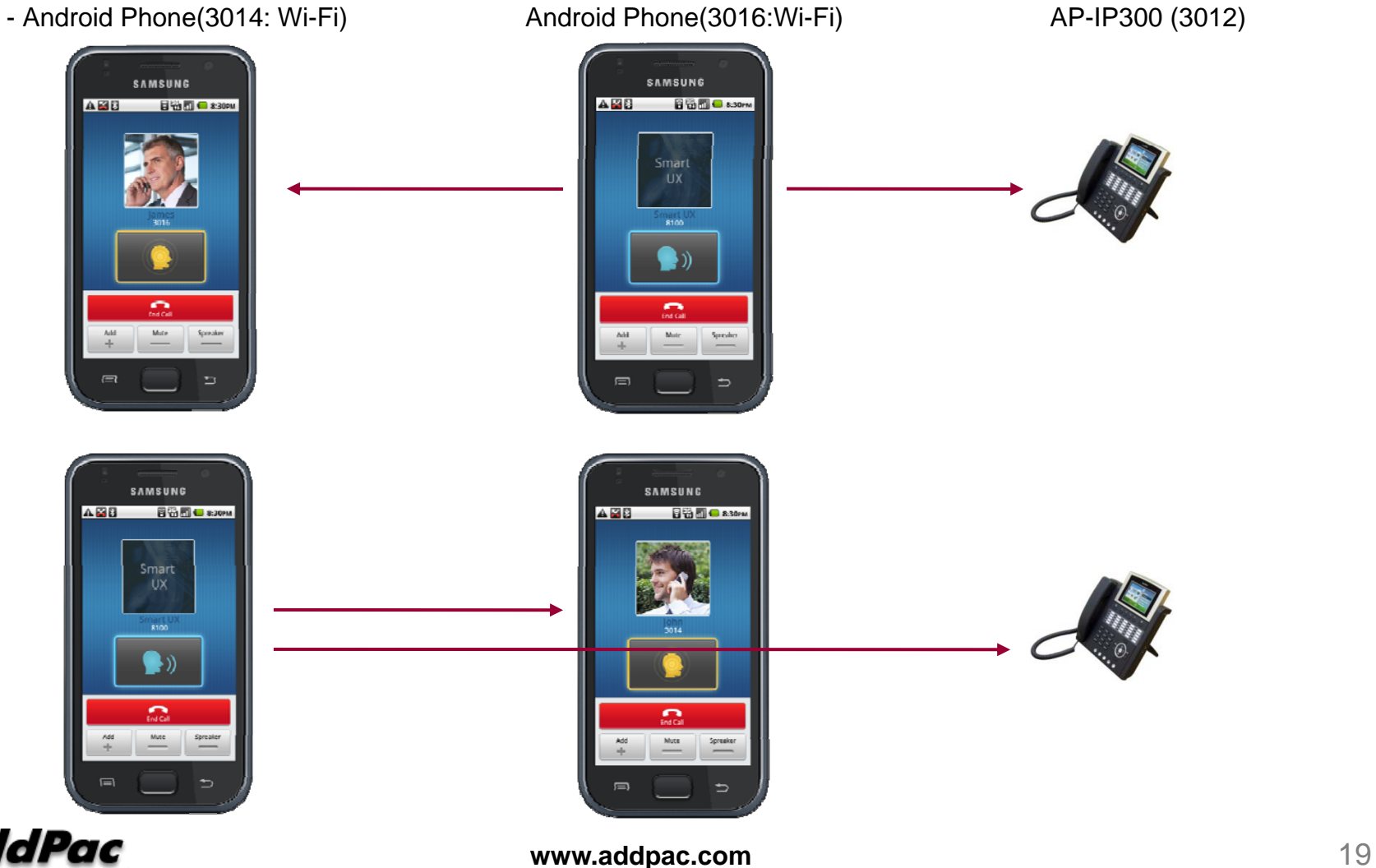

#### $\blacksquare$ Basic Call ( 3G to 3G )

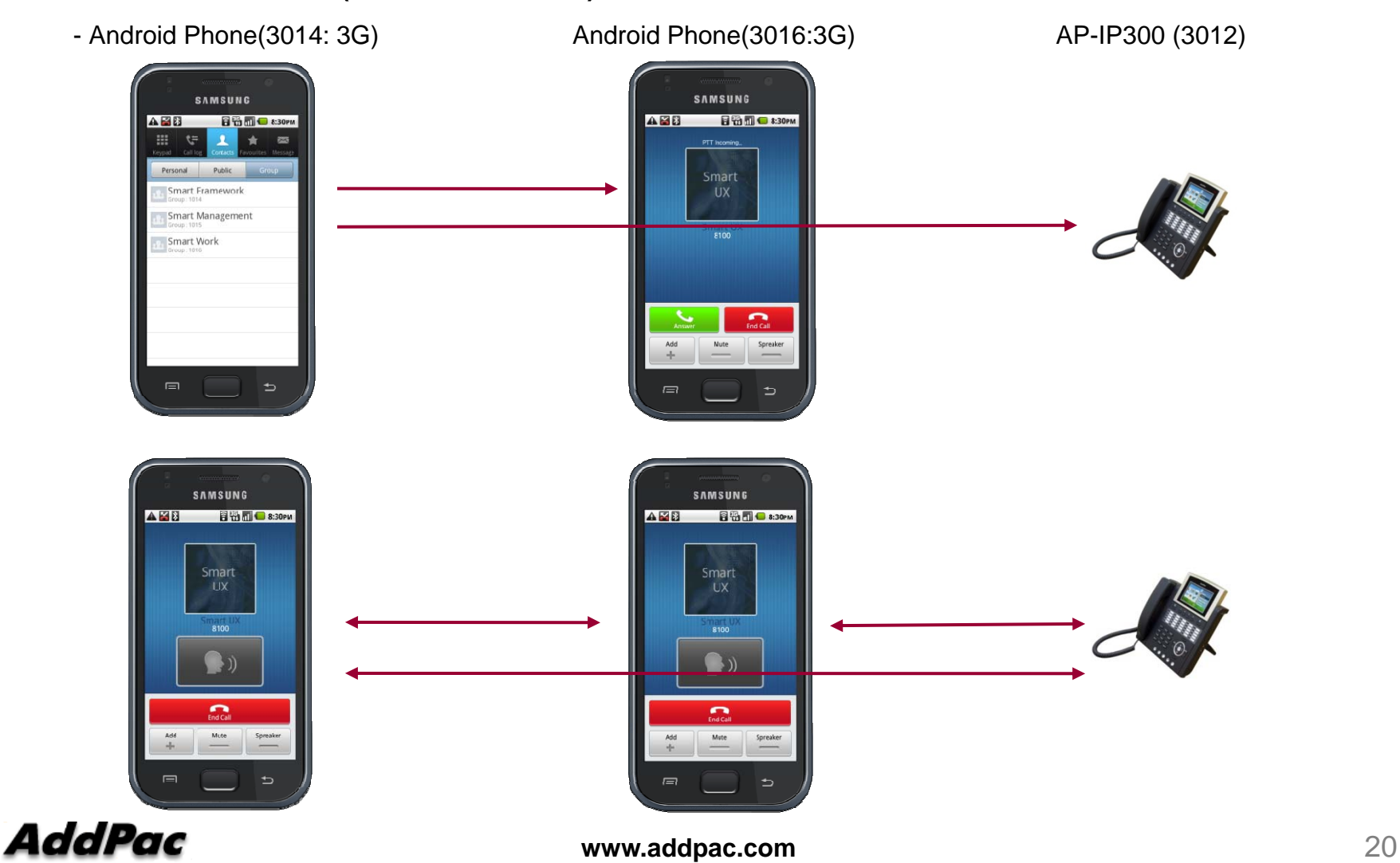

#### $\blacksquare$ Basic Call ( 3G to 3G )

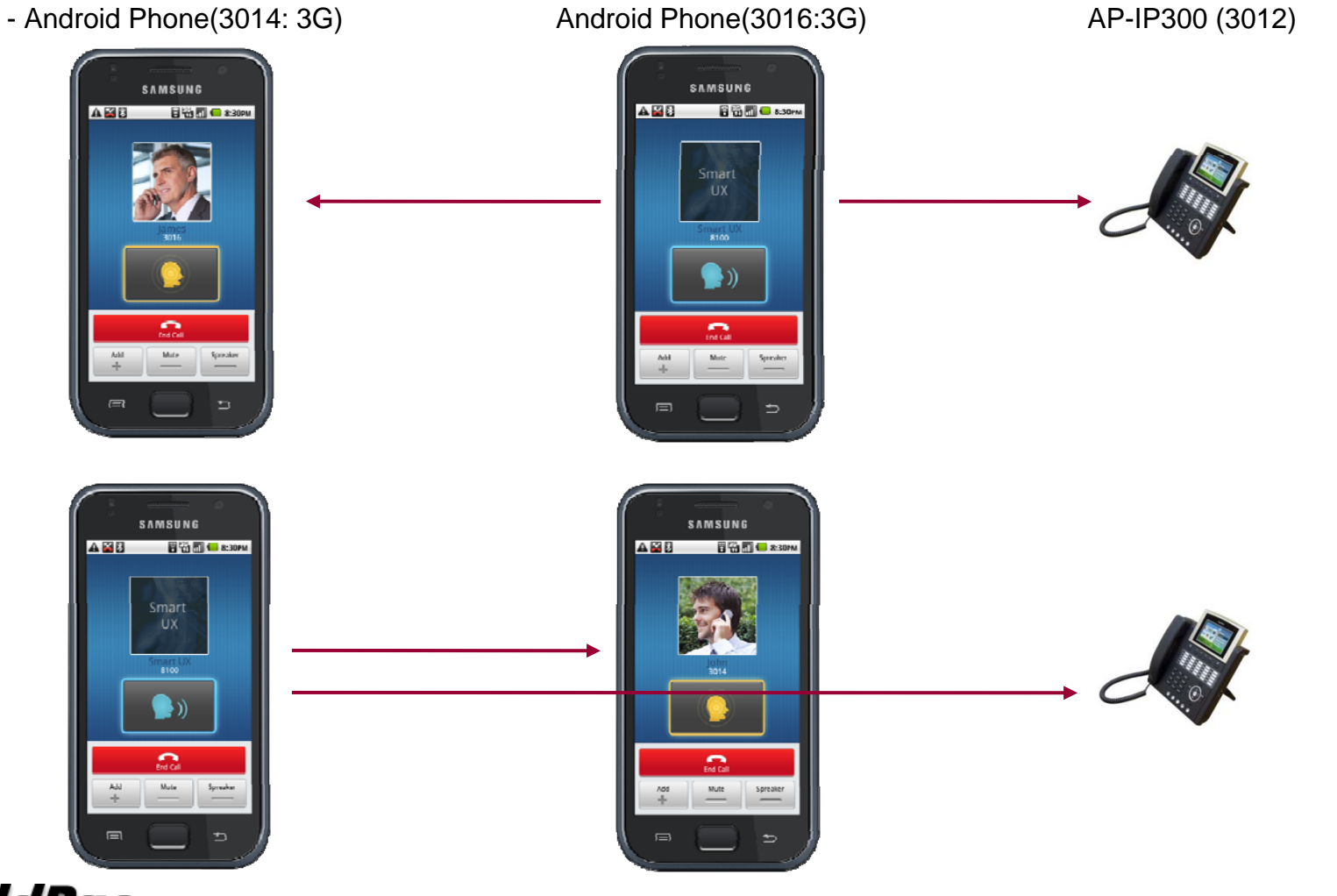

**AddPac** 

**www.addpac.com** 21

# I-Phone based SIP Phone (AP-SIP100)

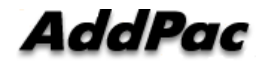

## **I-Phone based SIP Phone Service Features**

- Apple MAC IOS Support (Over IOS 4.2 Version)
- I-Phone 3g, 3gs, 4 Support
- Wi-Fi based PTT over IP Service
- 3G over PTT over IP Service (mVoIP)
- SIP based Point-to-Point VoIP Call Service
- SIP based Group(PTT) VoIP Call Service
- Emergency PTT Call Service
- Various IP-PBX Call ScenarioHold/Resume, Transfer, Call Waiting
- Personal, Public, Group Address List Support
- Use Internal Contacts List for Personal Phone Book

#### AddPac

# Call Service Exam ples

#### 1. Application Start

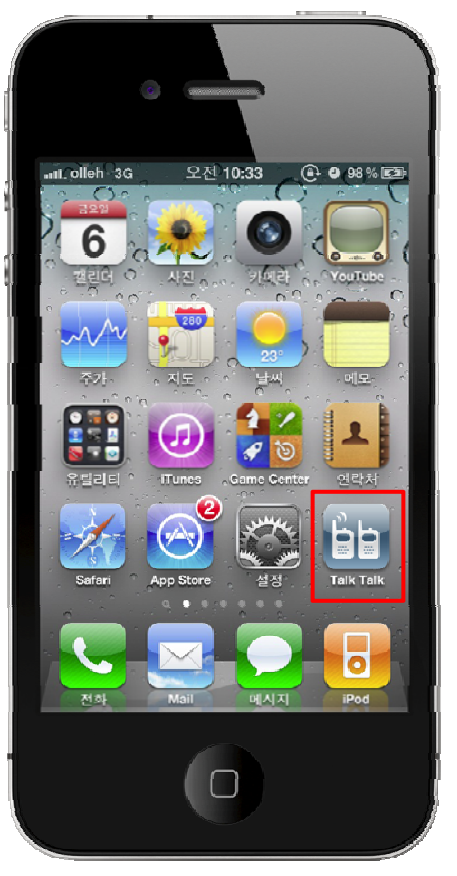

I-Phone SIP Phone I\_ \_ \_ \_ \_ \_ \_ \_ Application

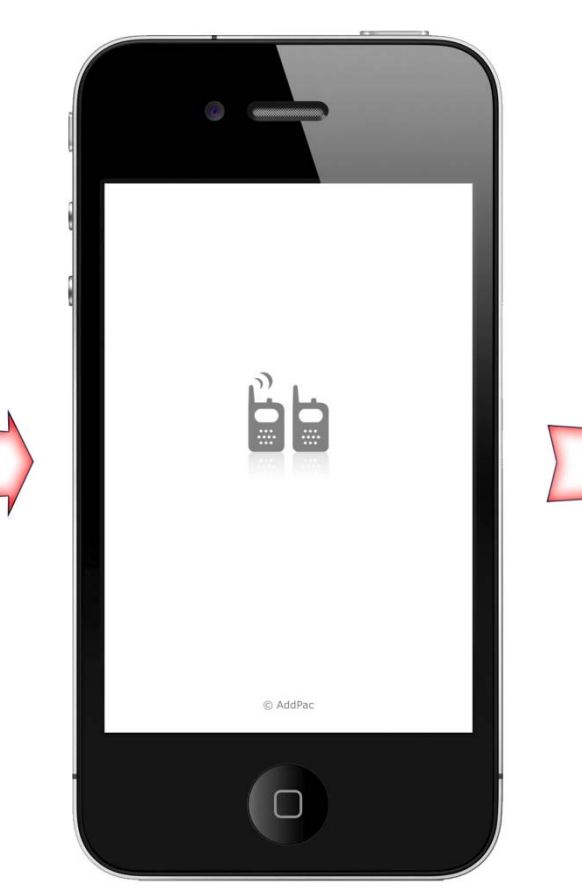

e Application Loading TP-PBX registration **Application Loading** 

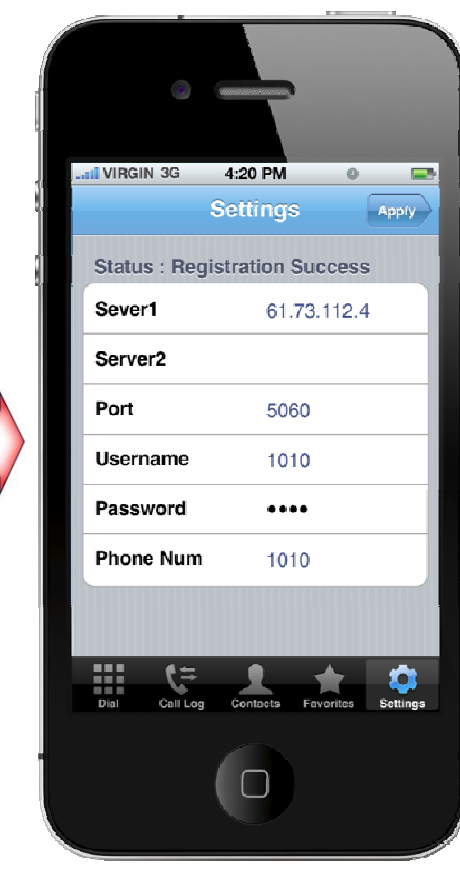

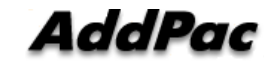

# Call Service Exam ples

#### 2. IP-PBX Registration

After IP-PBX registration is done at first, all function such as Basic Call, PTT Call, Phone book, UMS is enabled.

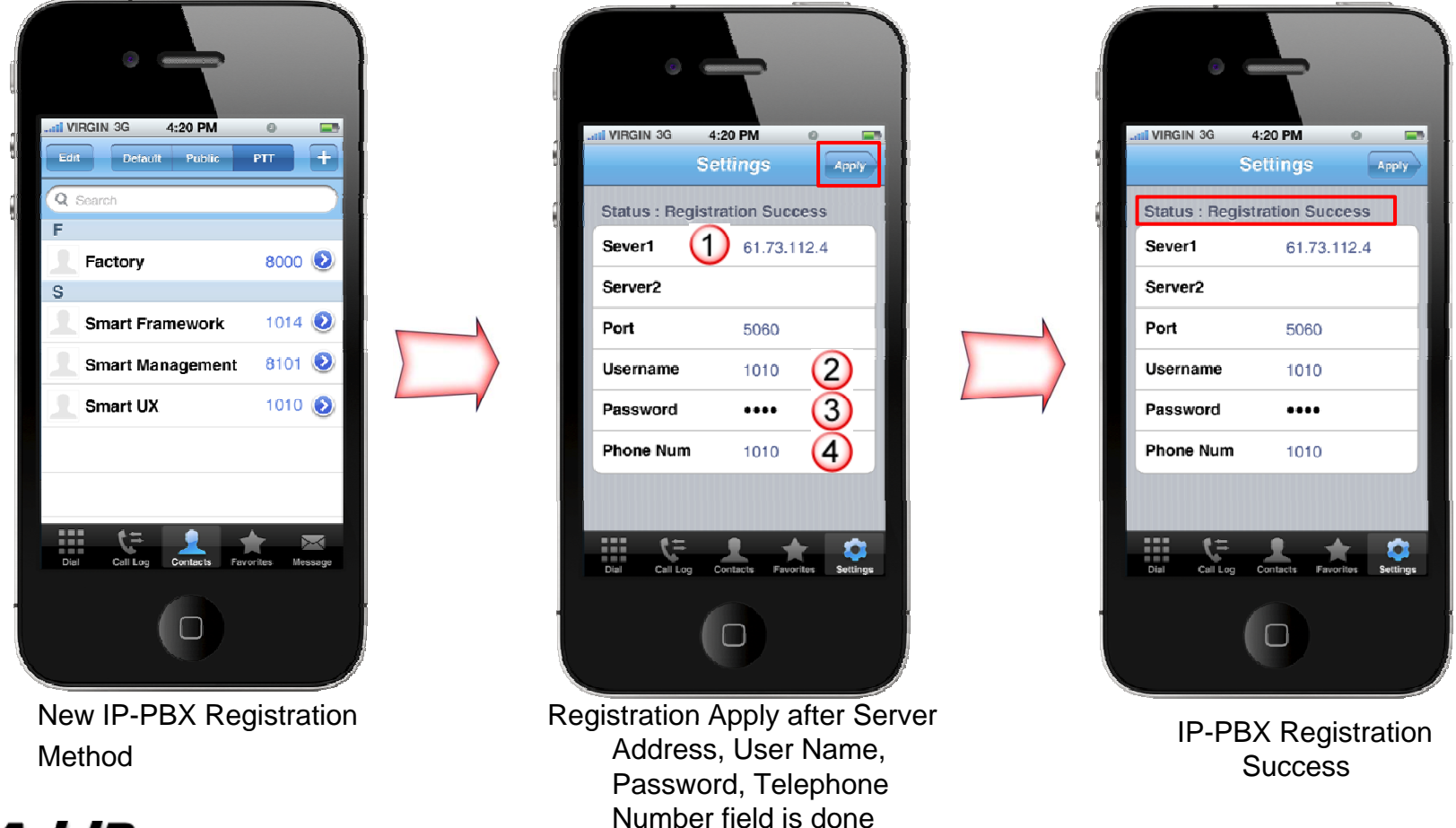

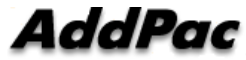

# Call Service Exam ples

#### 3. Application Termination

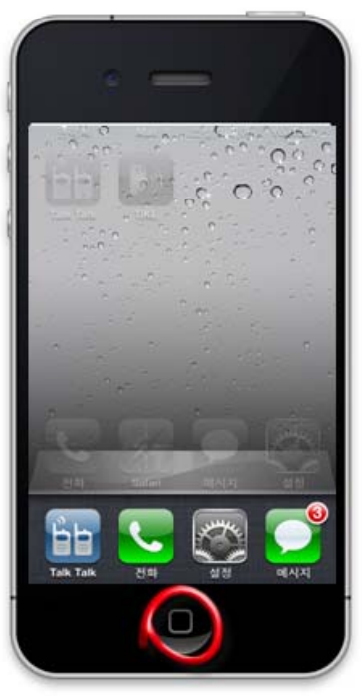

Click Twice Home Button **Application** icon press Termination Confirm

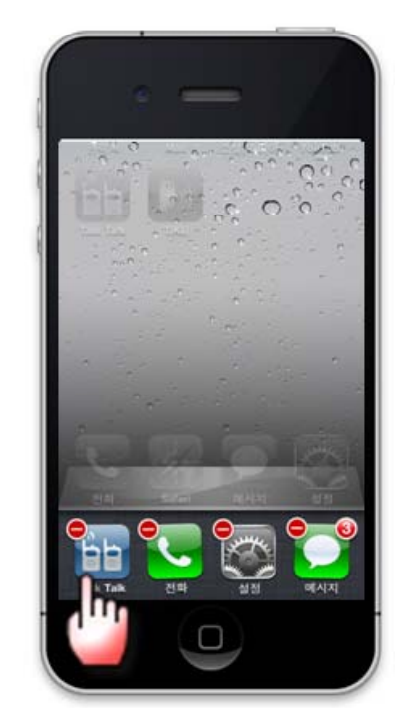

for 1sec. And then press PTT appl. icon

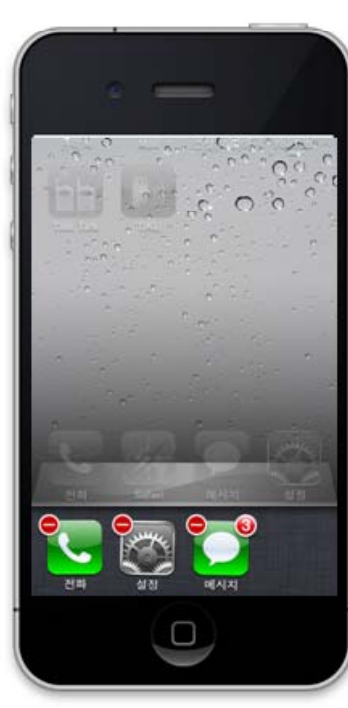

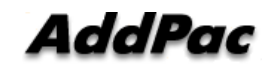

# Call Service Examples (Supplementary Service)

#### 1-1. Personal Phone Book

After IP-PBX registration is done, PTT application display the personal, public, group address book list which is received from IP-PBX and Local Phone book

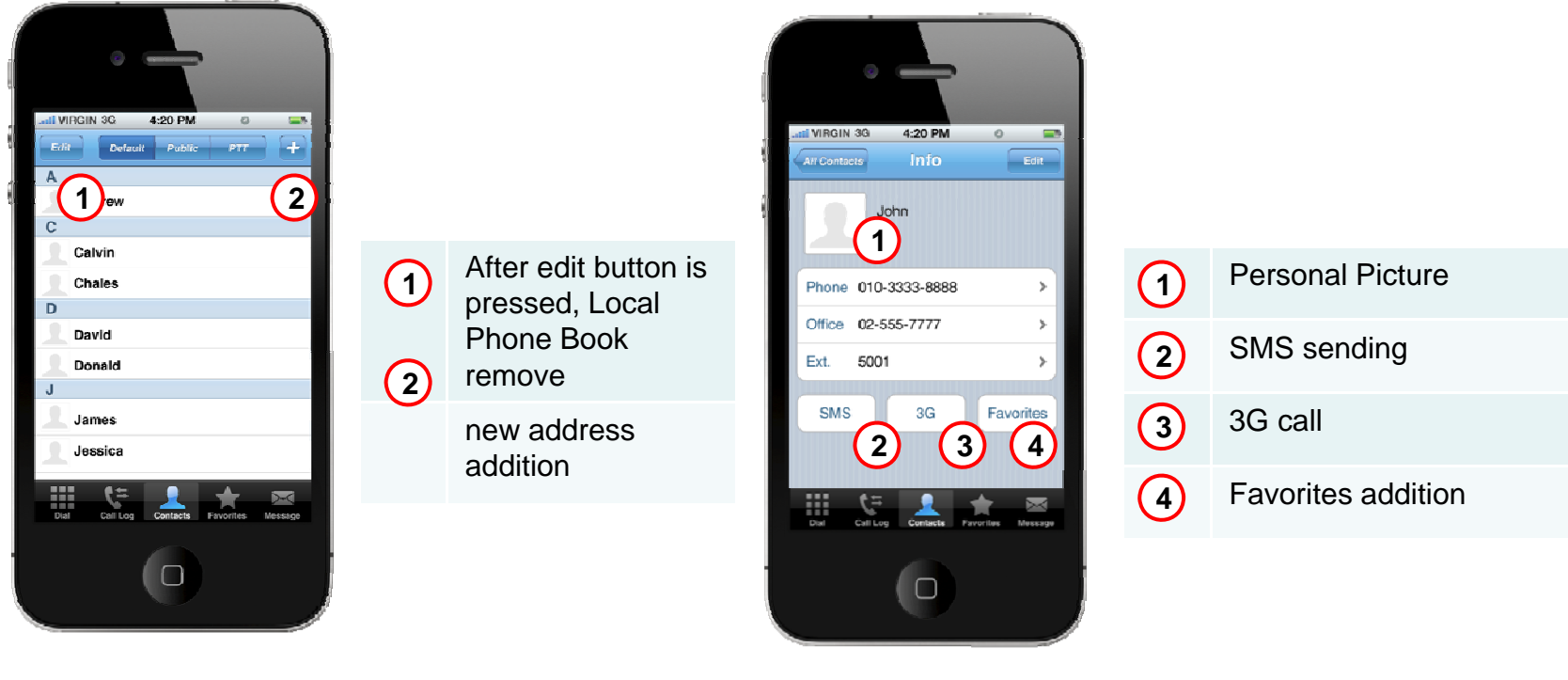

Personal Phone Book List Personal Phone Book Edition Mode

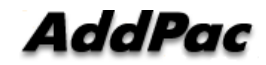

# Call Service Examples (Supplementary Service)

#### 1-2. Public Phone Book

In case of public phone list, address book can loaded from AddPac Presence Server

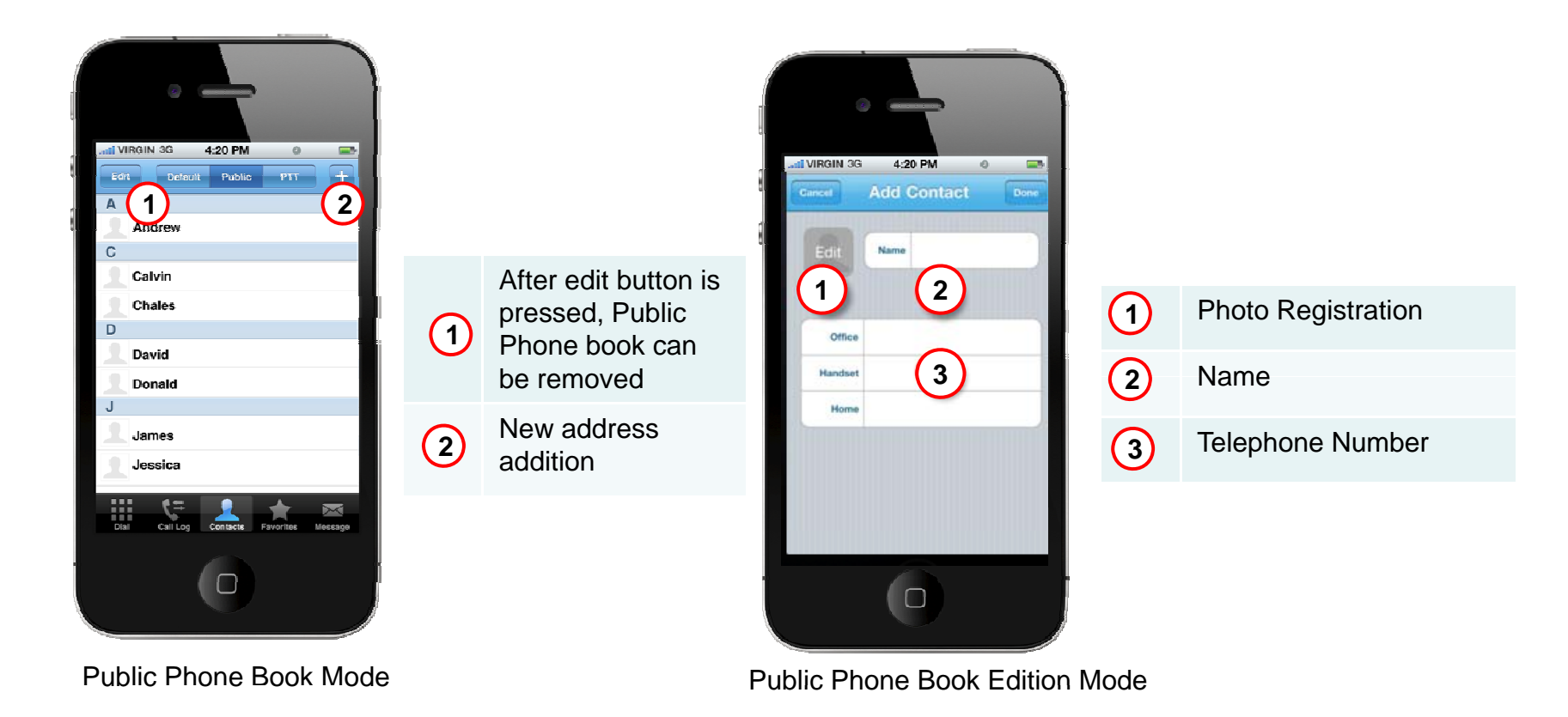

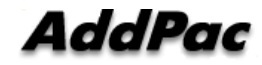

# Call Service Examples (Supplementary Service)

#### 1-3. Group PTT Phone Book

In case of Group PTT call, user can add a PTT group. (Multiple Group PTT call configuration )

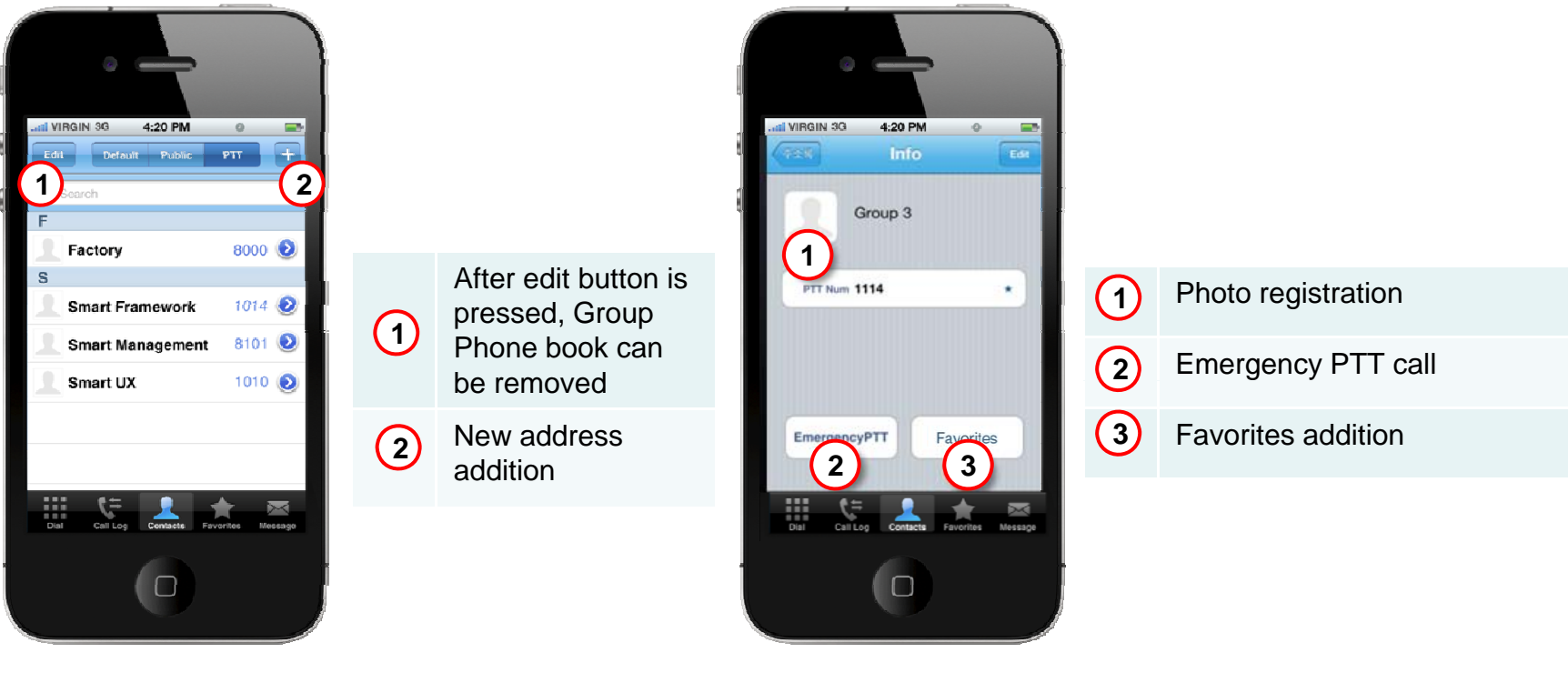

e **Example 2018** PTT Phone Book Editing Mode

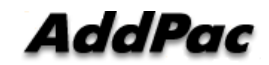

PTT Phone Book Mode

# Call Service Examples (Key PAD)

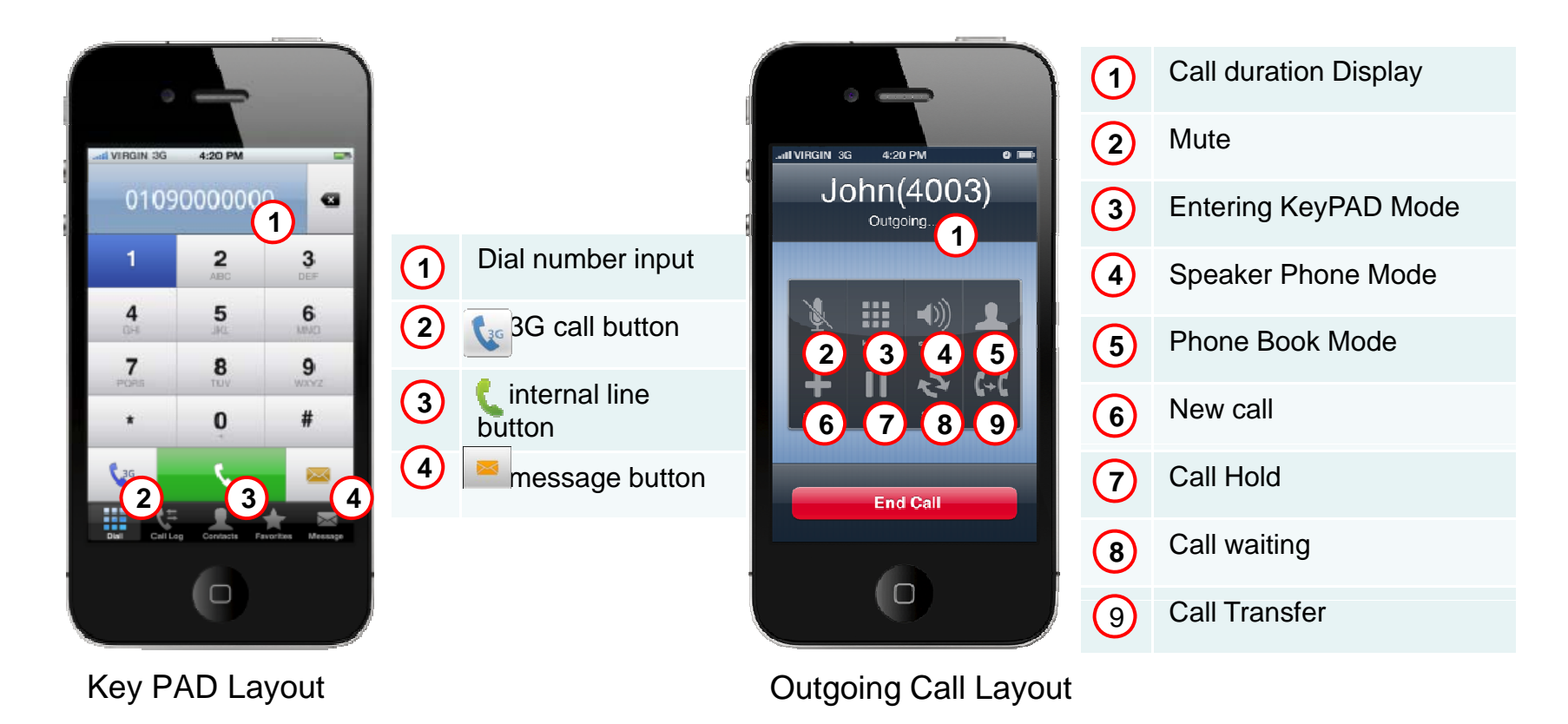

#### Recent Call Histor y

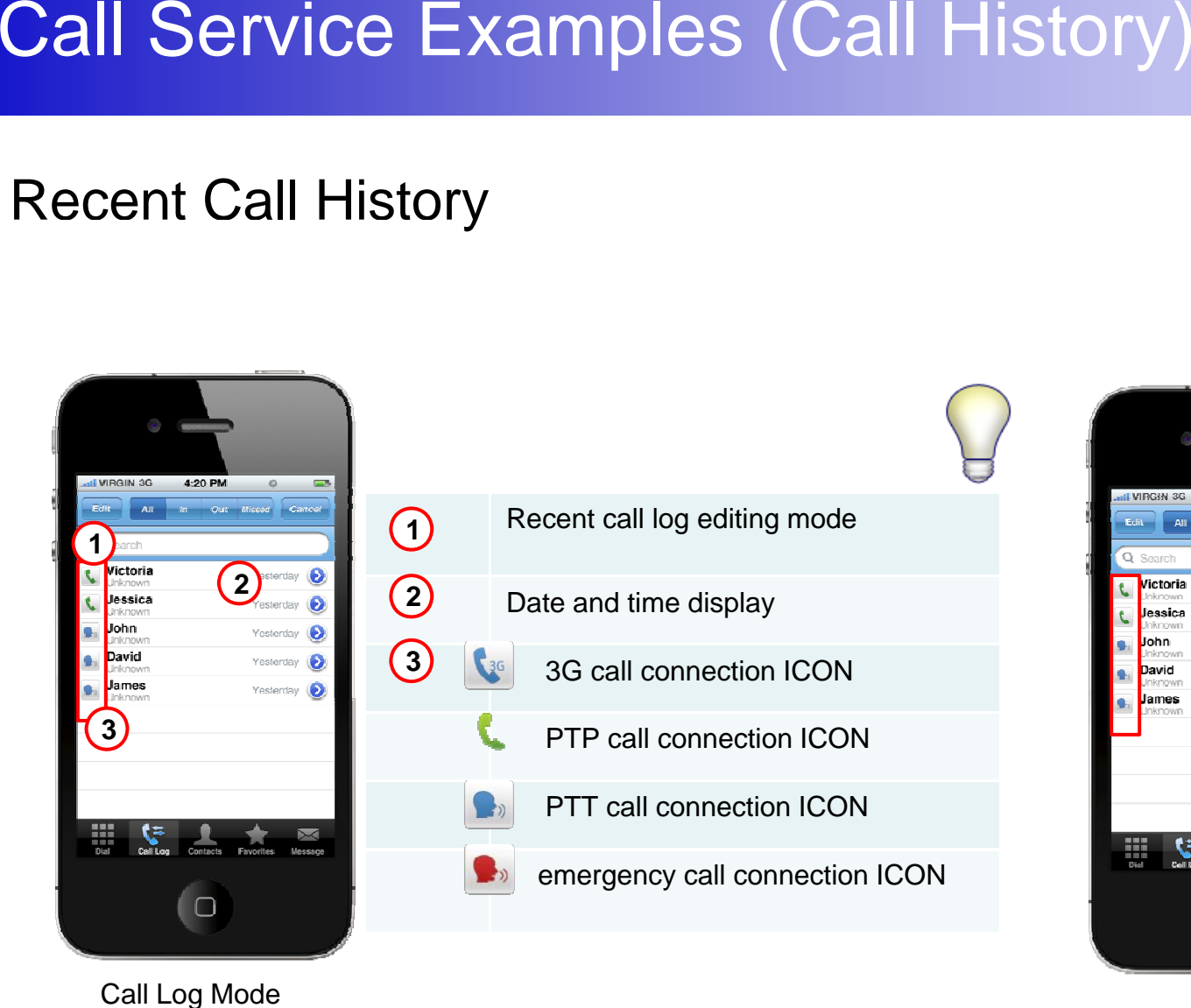

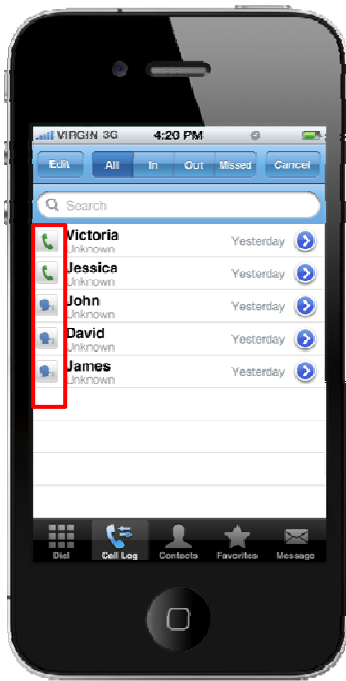

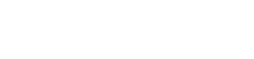

AddPac

# Call Service Examples (Favorite)<br>Favorite Function

#### **Favorite Function**

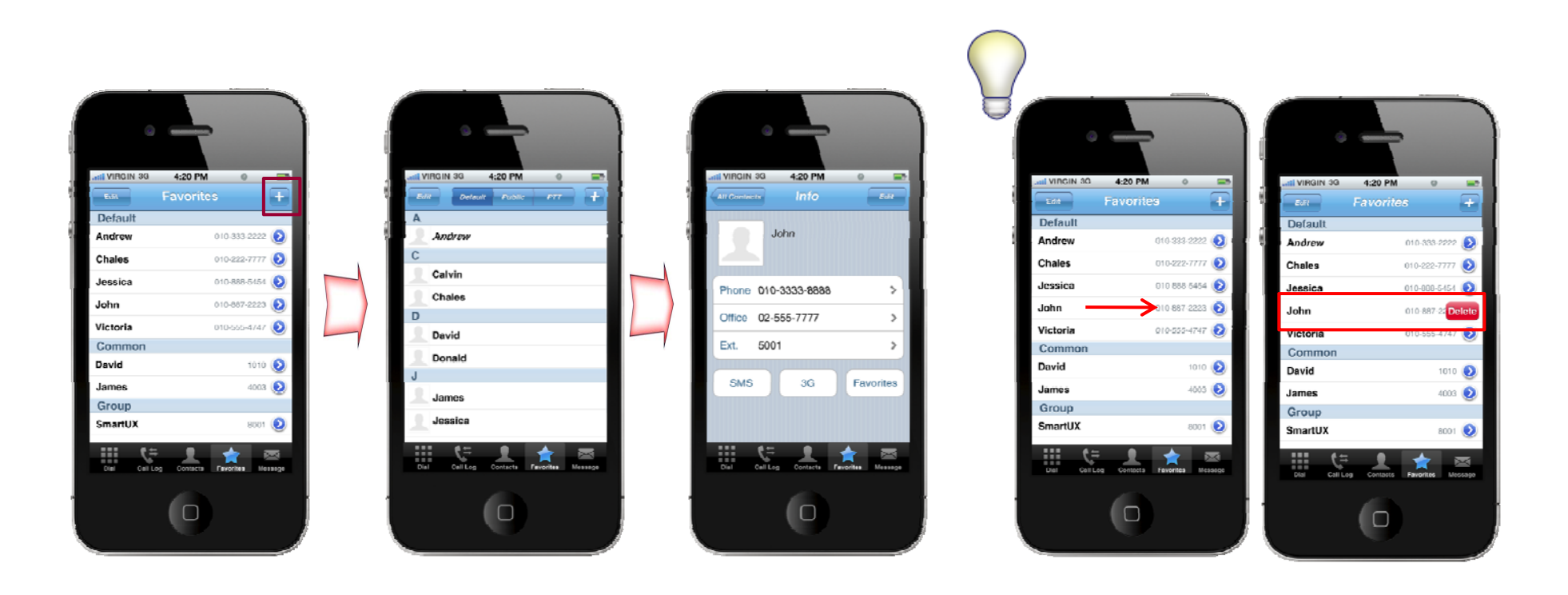

# PTT Call Scenario (example)<br>- PTP Call Scenario

- **PTP Call Scenario** 
	- -Basic Call and Display user profile
	- Hold / Resume . . . . . . . .
	- -Call Waiting
	- Call Transfer
	- 3G to 3G basic Call
- $\blacksquare$  PTT Scenario
	- -- Basic Call (Wi-Fi to Wi-Fi )
	- -Basic Call (3G to 3G )

## I-Phone - Call Scenario

#### 1-1. Basic Call

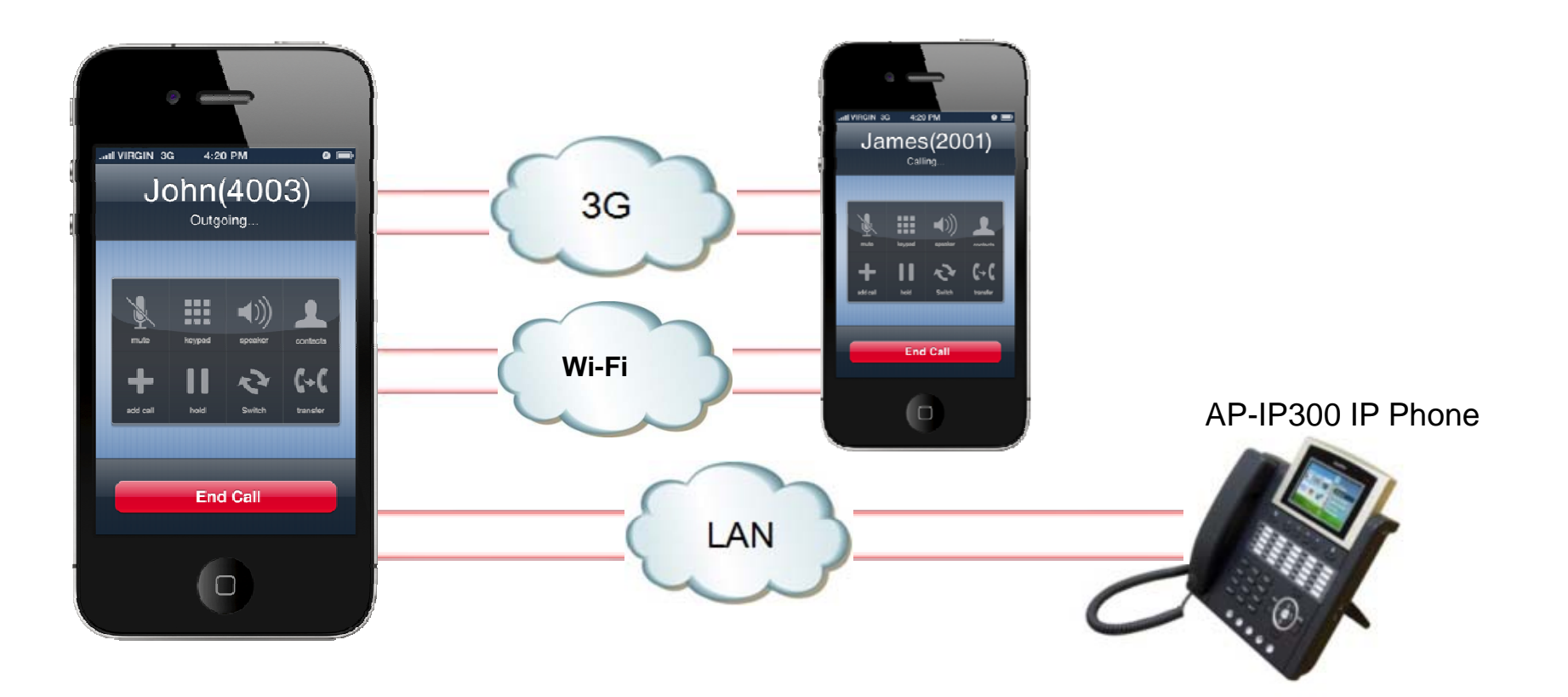

## I-Phone - Call Scenario

#### 1-2. Basic Call and display user profile

Wi-Fi and 3G Call Connection

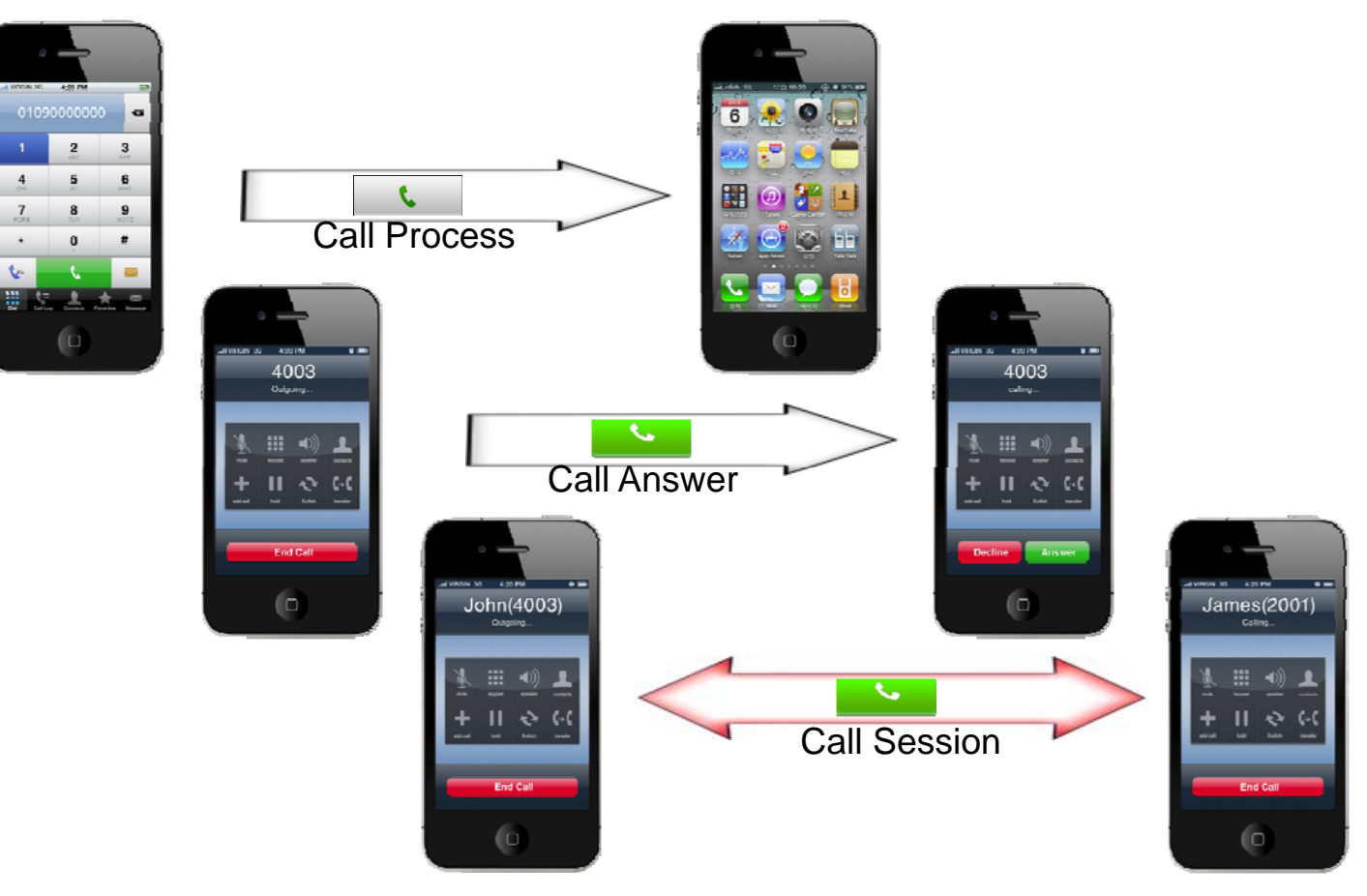

#### 2. Hold/Resume

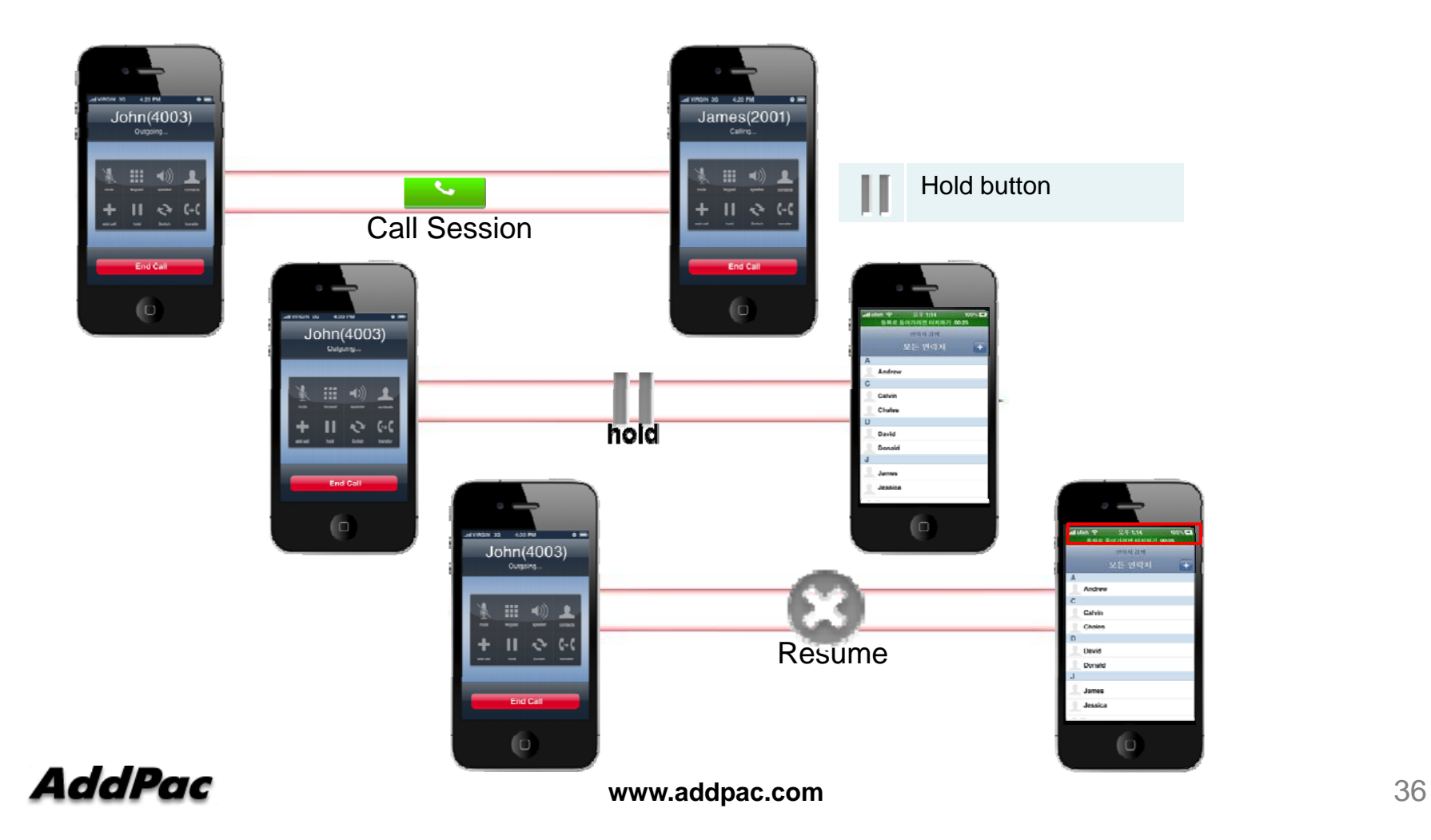

#### 3. Call Waiting

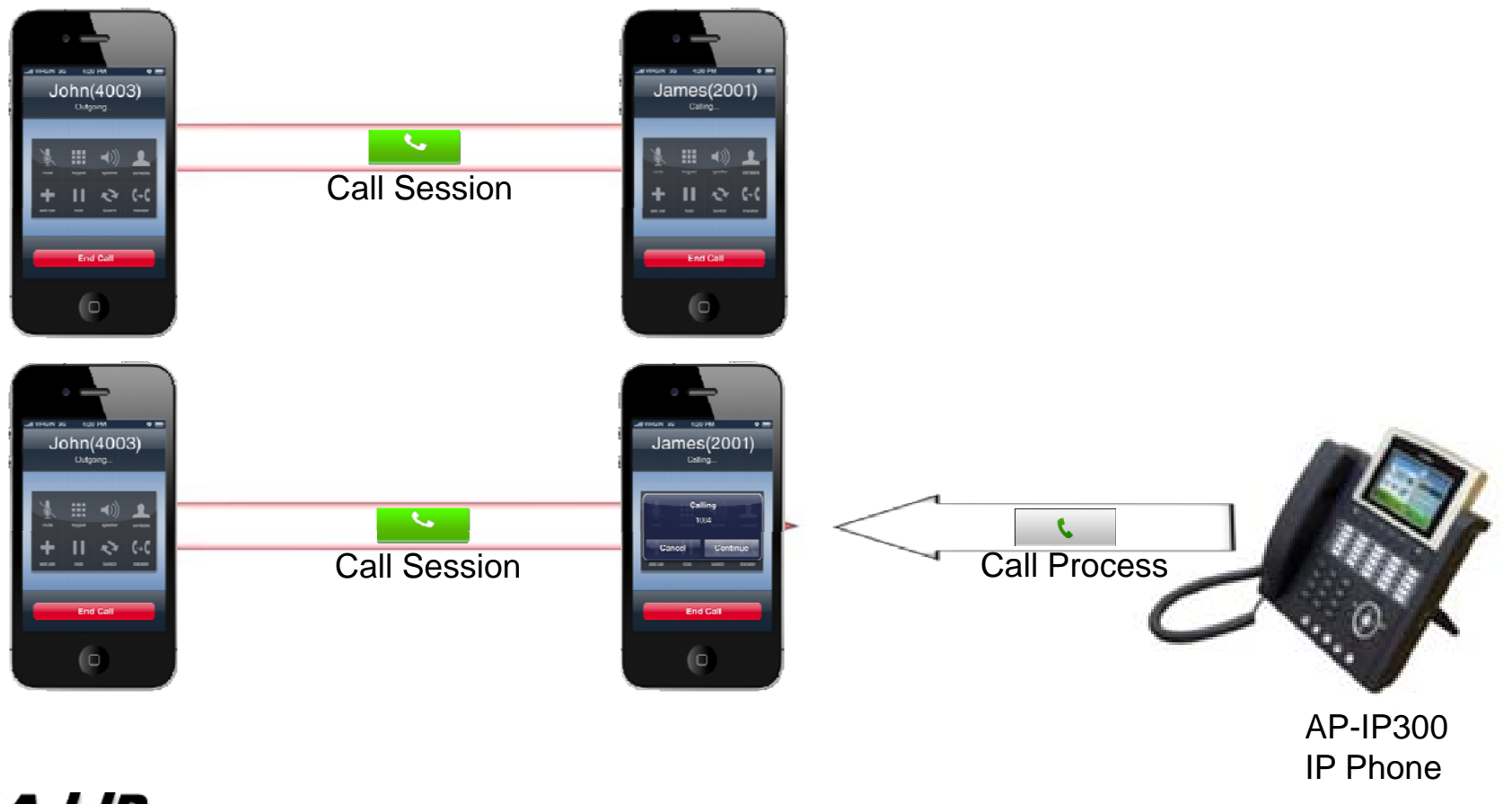

**AddPac** 

**www.addpac.com** 37

#### 4. Call Transfer

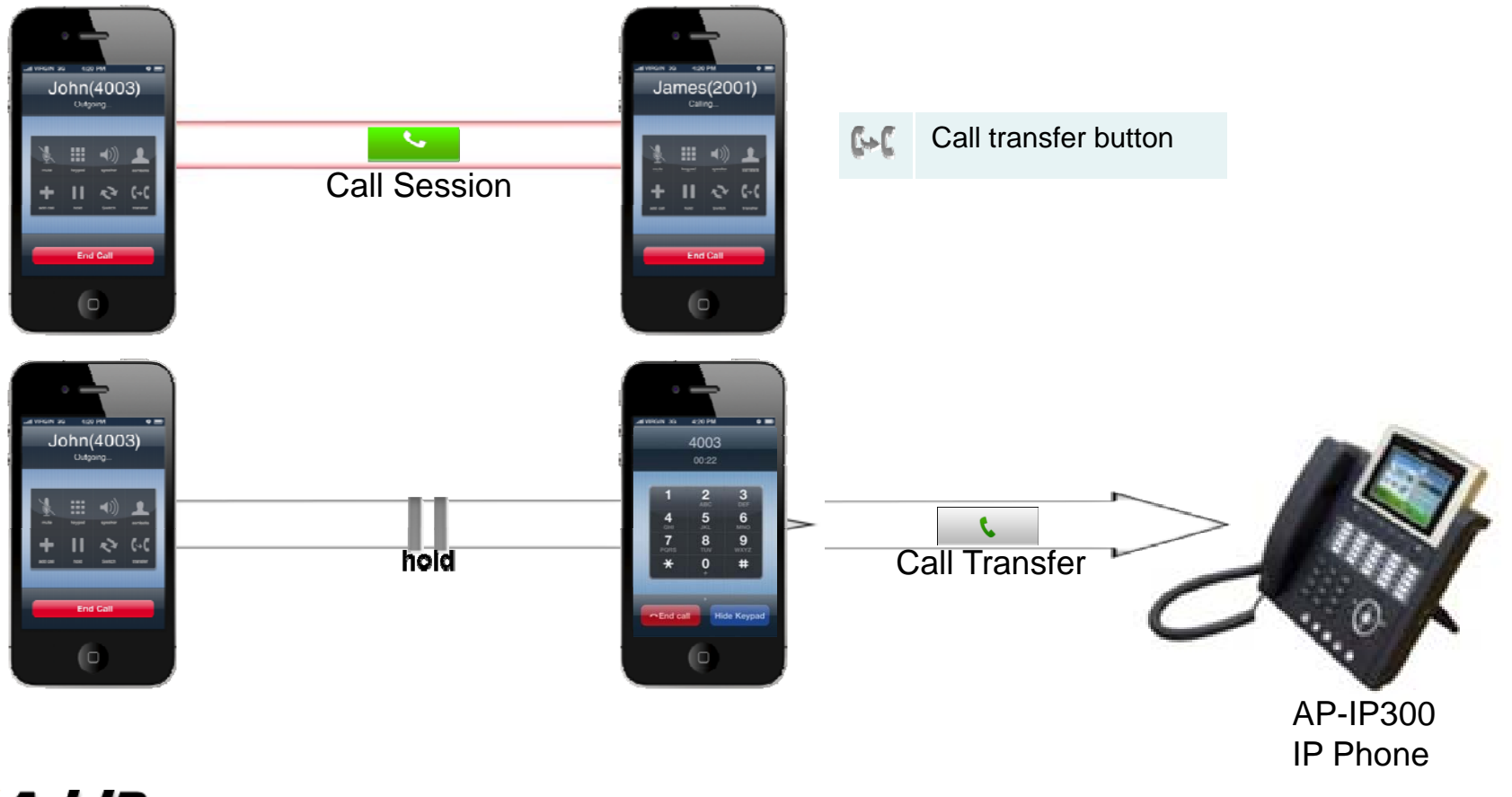

**AddPac** 

#### 1-1. Basic PTT call connection

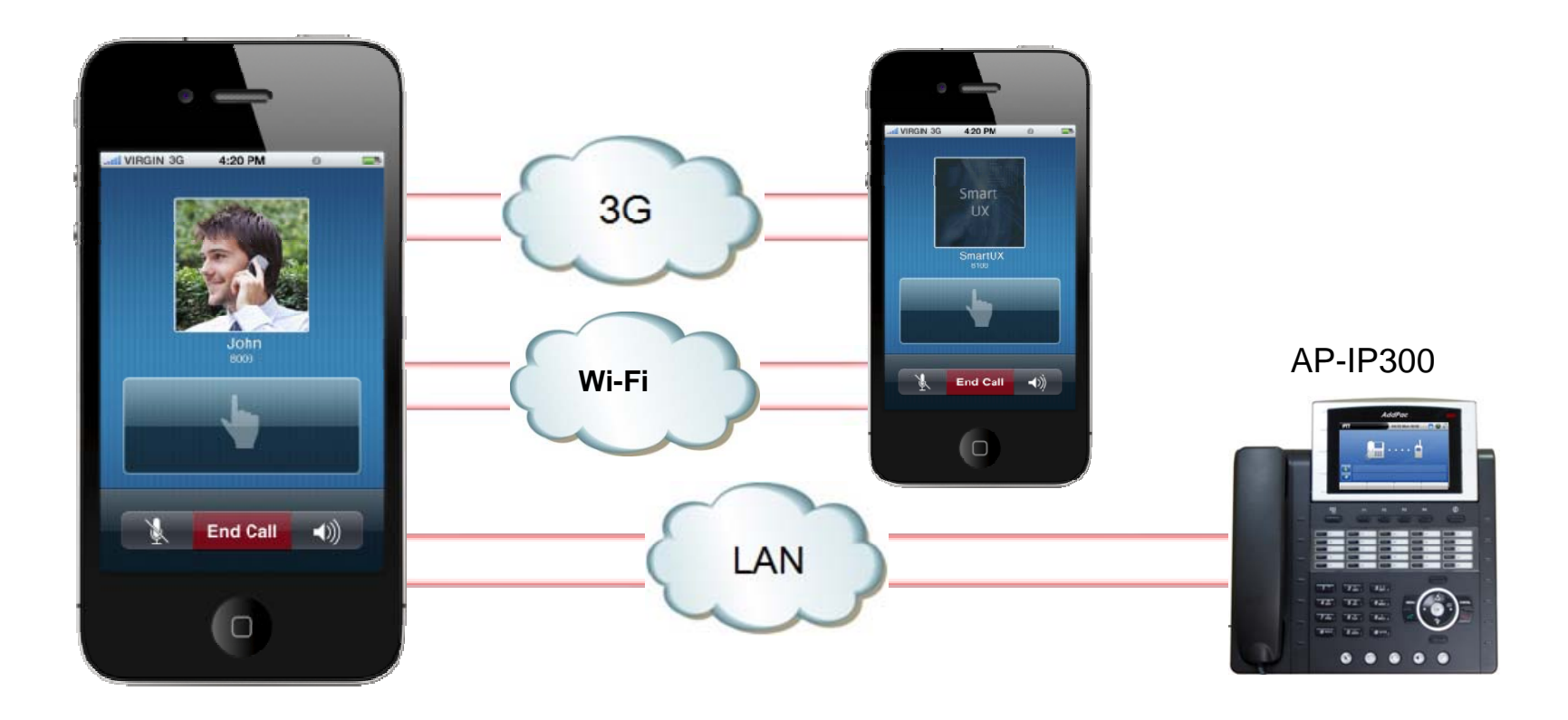

**AddPac** 

#### 1-2. Basic PTT call connection (1)

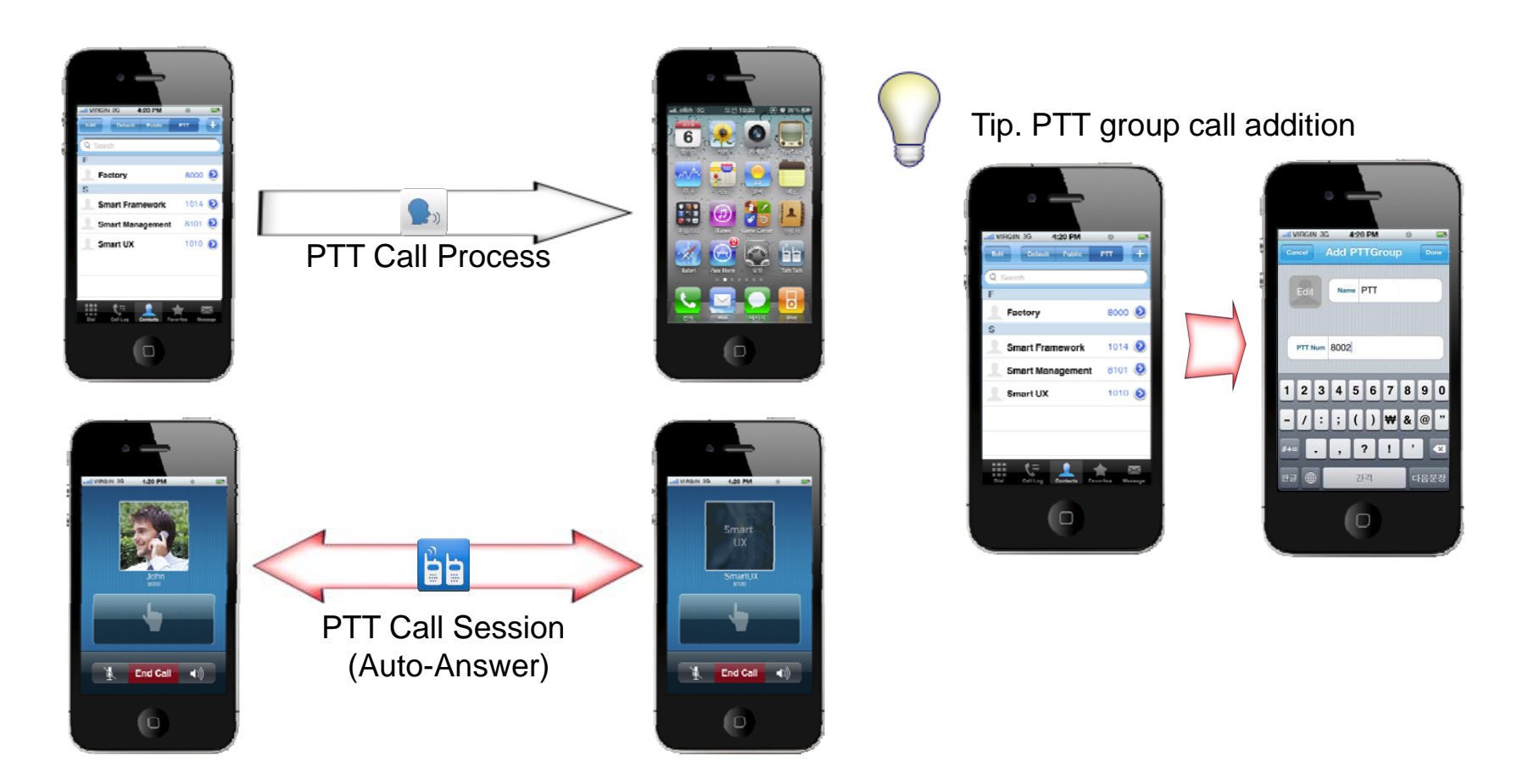

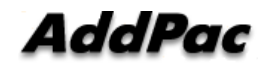

#### 1-2. Basic PTT call addition(2)

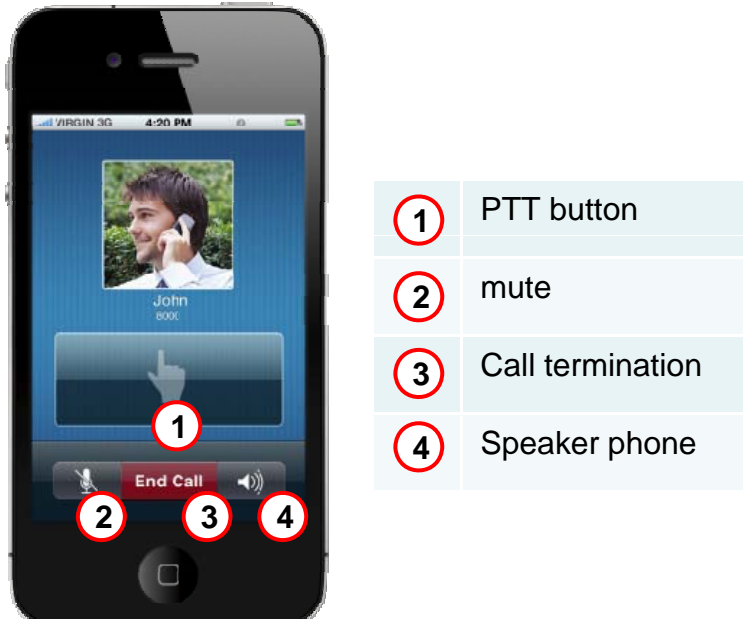

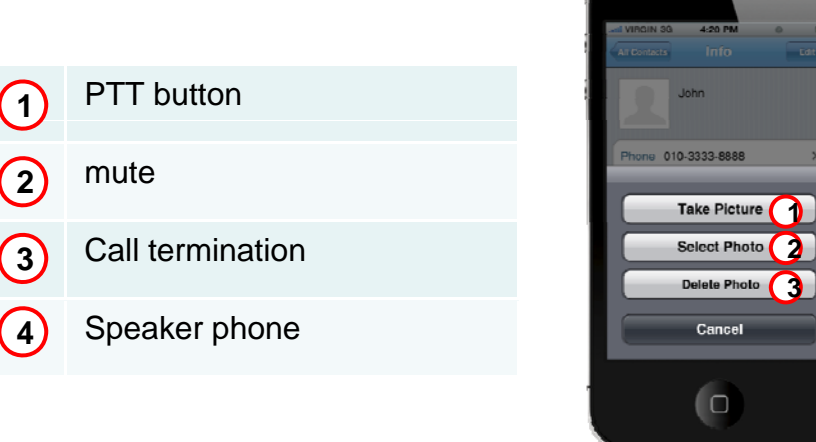

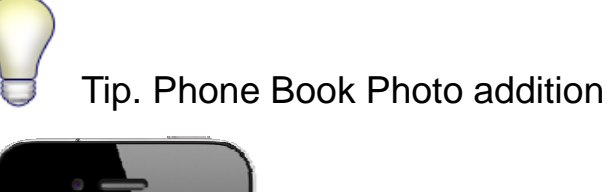

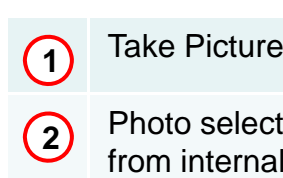

**2**

 $\overline{\mathbf{C}}$ 

Photo selection from internal album

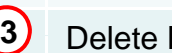

Delete Photo

#### 1-3. PTT(Push-To-Talk) Speaking Mode(1)

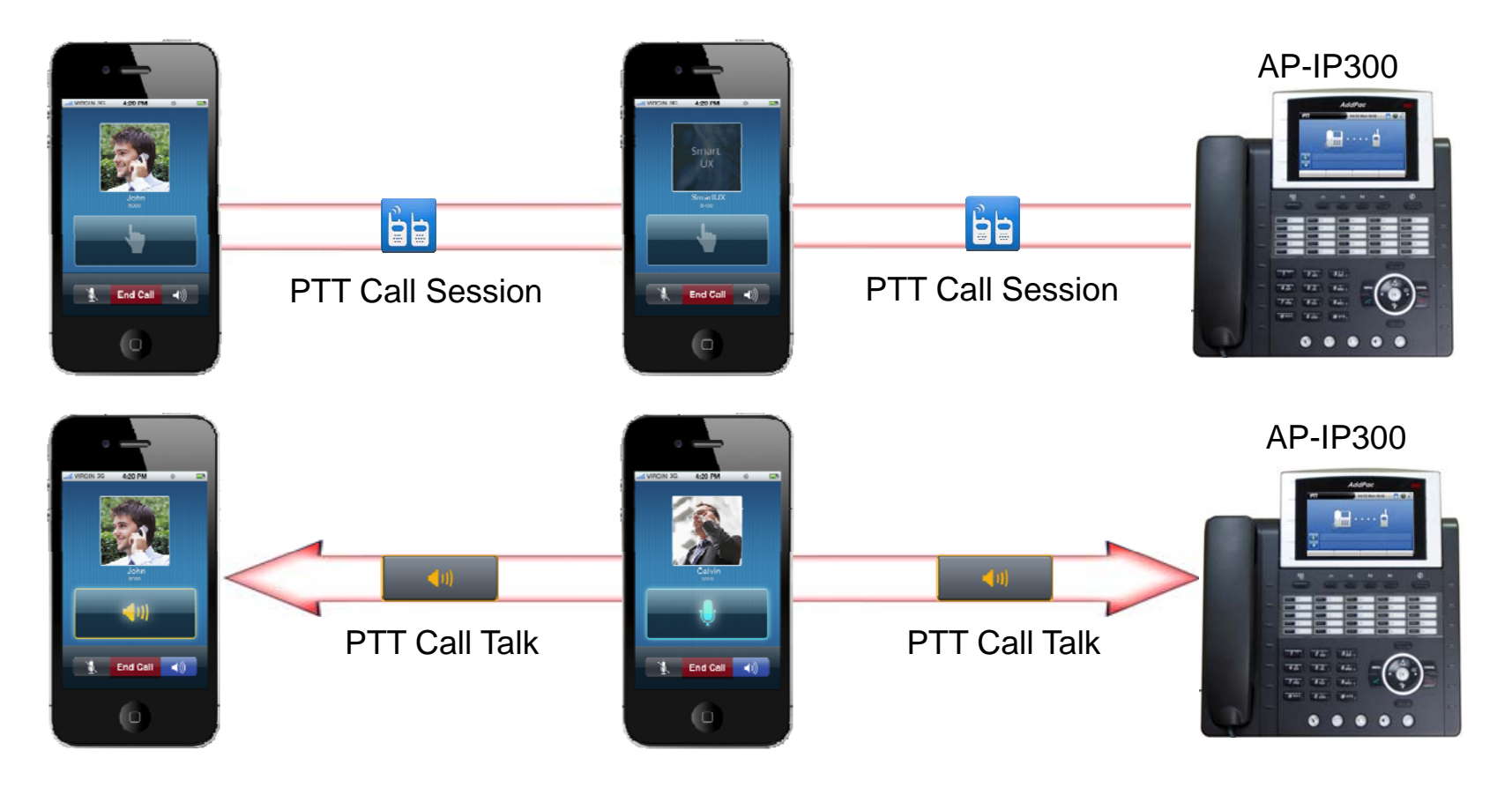

**AddPac** 

**www.addpac.com** 42

#### 1-3. PTT(Push-To-Talk) Speaking Mode (2)

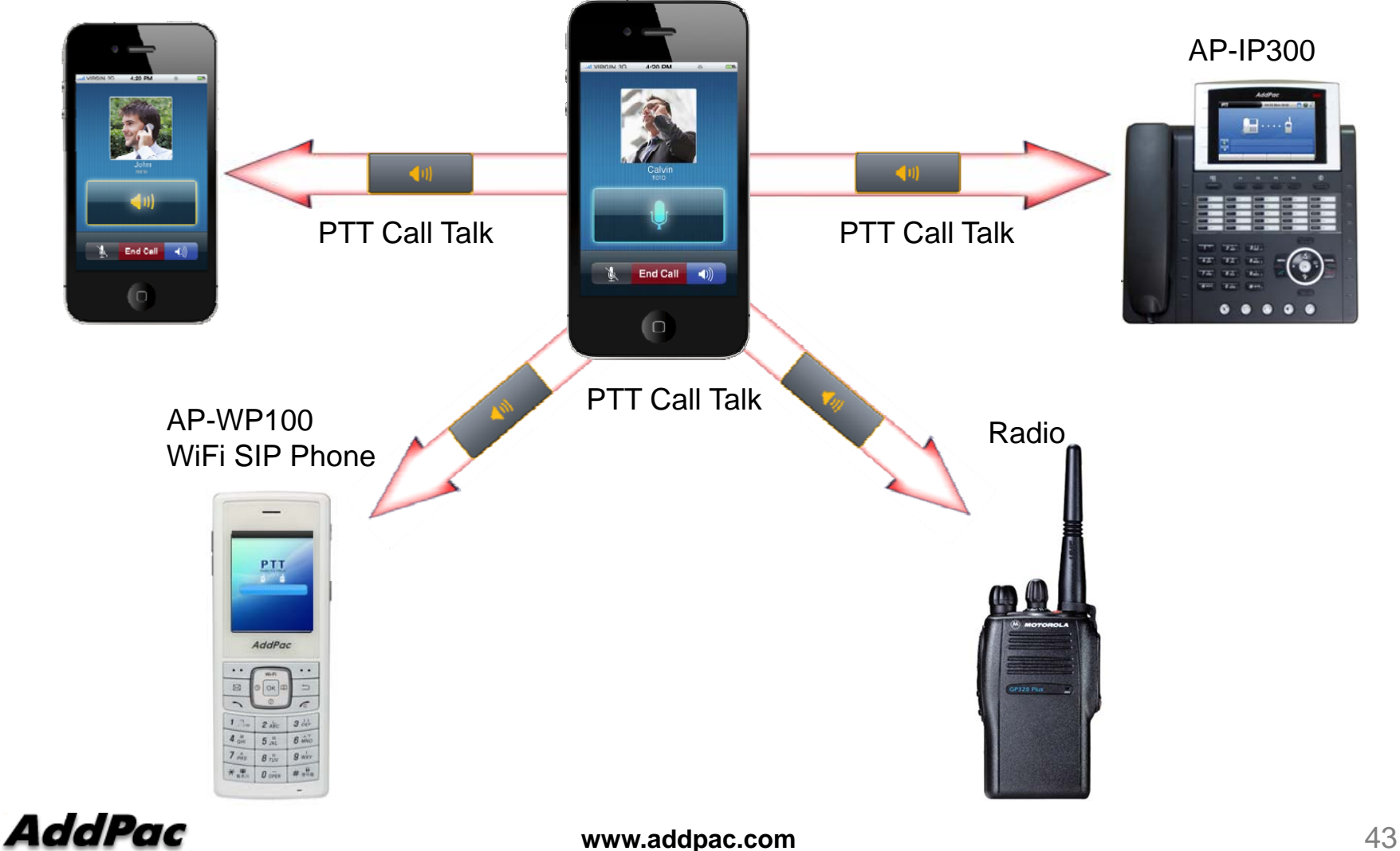

# Thank you!

#### AddPac Technology Co., Ltd. Sales and Marketing

Phone +82.2.568.3848 (KOREA) FAX +82.2.568.3847 (KOREA) E-mail sales@addpac.com

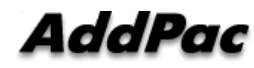